Distribution Category: Atomic, Molecular, and Chemical Physics  $(UC-411)$ 

ARGONNE NATIONAL LABORATORY 9700 South Cass Avenue Argonne, Illinois 60439

 $ANL/APS/TB--12$ 

ANL/APS/TB-12

DE93 012298

**The Insertion Device Magnetic Measurement Facility:** Prototype and Operational Procedures

L. Burkel, R. Dejus, J. Maines, J. O'Brien, J. Pflüger,\* and I. Vasserman

**Experimental Facilities Division** Advanced Photon Source

(\*HASYLAB/DESY, Hamburg, Germany)

**March 1993** 

work sponsored by **U.S. DEPARTMENT OF ENERGY Office of Energy Research** 

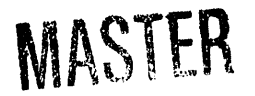

DISTINGUITON OF THIS DOOUMENT IS UN

## THE INSERTION DEVICE MAGNETIC MEASUREMENT FACILITY

#### THE INSERTION DEVICE MAGNETIC MEASUREMENT FACILITY OF THE INSERTION OF THE INSERTION OF THE INSERTION OF THE INSERTION OF THE INSERTION OF THE INSERTION OF THE INSERTION OF THE INSERTION OF THE INSERTION OF THE INSERTION O TABLE OF CONTENT

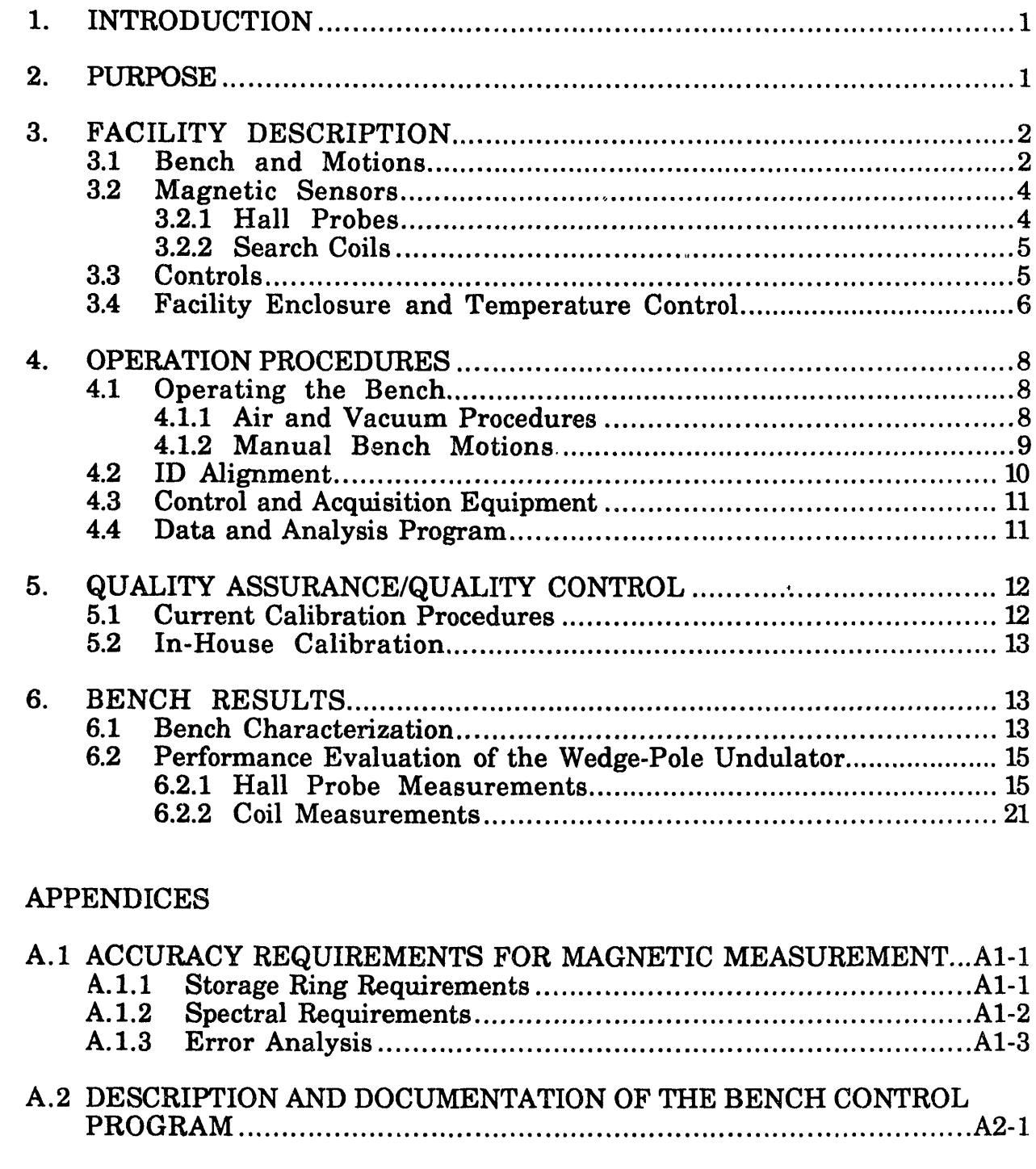

A.3 HELP UTILITY FOR DATA EVALUATION PROGRAM .................... A3-1

**D**

## I. INTRODUCTION

The Adva**n**ced **Ph**oton Source (APS), a **7**-GEV posit**r**on Stora**g**e Rin**g**, will have as many as 34 straight sections available for installation of multiple insertion devices  $(IBs)$ . Members of the user community have indicated the need to be able to vary the size and the taper of the gap of the IDs to tune the energy of the emitted radiation to their experiments. The IDs must not affect the particle beam motion. Therefore, the A**P**S must ensure that the disturbances are kept within tight tolerances to assure that the ring performance parameters are maintained and that the emitted radiation shows little degradation from an ideal device. Simultaneous tuning of several insertion devices will be allowed and must not affect the ring parameters, other users' experiments, or the emitted radiation outside specified tole**r**ances. Currently, magnetic measurement tests have been performed on a wedge-pole undulator.

Undulator A, a hybrid insertion device using permanent magnets and soft iron pole pieces, will be the first device that will be installed on the A**P**S Storage Ring and the first device to be measured and characterized by the magnetic measurement facility (not including the prototypes). The magnetic moments of the permanent magnets are arranged so as to concentrate the magnetic flux through the pole piece**s** into the gap between the two magnet arrays. This gives a sinusoidal-like field variation along the length of the device. The wavelength of the harmonic radiation is proportional to the period length of the device and is tuned by opening and closing the magnetic gap, thereby changing the value of the deflection parameter K as seen in Eq. 1.

$$
\lambda_1 = \frac{(1 + K^2 / 2) \lambda_u}{2 \gamma^2},\tag{1}
$$

where  $\lambda_1$  is the wavelength of the first harmonic radiation for on-axis radiation for single particle radiation traversing an undulator with a period length  $\lambda_{u}$ , and  $\gamma$  is the usual relativistic factor.

#### 2. PURPOSE

: The following is a description of the current status of the magnetic measurement facility and is a basic instructional manual for the operation of the facility and its components. Please refer to the appendices for more detailed information about specific components and procedures.

The purpose of the magnetic measurement facility is to take accurate<br>measurements of the magnetic field in the gap of the IDs in order to determine the effect of the ID on the stored particle beam and the emitted radiation. The facility

 $\mathbf{1}$ 

**wil**l **also play an important role when evaluatin**g **new ideas, novel devices, and** i**nhouse prototypes as p**a**rt of the ongoing research and development program at the APS. The** m**easurements will be performed** wi**th both moving search coils and mo**vi**ng Hall probes. The IDs wi**l**l be evaluated by co**m**puter** m**odeling of th***e* **emit**te**d radiation (inclu**di**ng the emittance of the particle be**a**m) for any given (measured)** magnetic field map. The quality of the magnetic field will be described in terms of **inte**gr**ated** m**ultipoles for** th*e* **effect on S**to**rage Ri**ng **pe**rf**o**rm**ance and in** te**rms of the derived tr**a**jec**to**r**i**es for** th**e em**i**tted radi**a**tion. Before be**in**g** in**sta**l**led on the Storage** Ri**ng, every de**vi**ce** wi**ll** be **measured and characterized to assure that it is compatible** wi**th S**to**rage Ring require**m**en**ts an**d ra**di**ation specifications. The** a**ccuracy** th**at** th**e APS nee**d**s to achieve for magne**ti**c measurements** wi**ll be based on** th**ese specifica**ti**ons (see Appendix 1).**

#### **3. F**AC**I**L**IT**Y DE**SC**R**IP**TIO**N**

Th**e ma**gn**e**ti**cmeas**urem**e**nt**sy**ste**mc**onsistso**fa**n **acc**u**ra**te**p**ositionin**sysg** t**ema**nd **a**n accurate magnetic sensor system in a controlled environment for high quality m**a**gn**e**ti**cfie**ldm**ea**sur**e**m**e**nts.Th**e** blo**c**kdi**a**gr**a**minFig.Ishows th**e**l**a**youto**f**th**e** b**e**n**c**hpositioningsystemwith**e**ith**e**r**a**H**a**llprob**e**or**a** movings**ea**r**c**h**c**oil**a**tt**ac**h**e**d toth**e**hold**e**rofth**e**transl**a**tionstag**e**.Th**e s**teppingmotors**a**r**ec**ontroll**e**byd th**e computer** through the IEEE 488 interface and the stepping motor drives (Maxwell 1) **and 2, and Compumotor**). The position of the bench platform is read by the glass scale linear encoders through the Acurite interface. The  $\text{LO}$  counter card (CTM05) is used for selecting the step-size between sampled data points. Using the selected step-size, trigger pulses are generated by the "blue box" as the platform moves alongth**e**b**e**n**c**hz-**a**xisTh. **e** Hallprob**ev**olt**a**g**ea**nd th**e**integr**a**t**e**voltag d **e**fromth**e moving coil are digitized by a digital multimeter and by an analog-to-digital card** (DASS**)**inth**e**computer(th**eD**AS**8 ca**rdi**s**u**se**dforon-th**e**-**fl**diy**s**pl**a**yofth**e**d**a**t**a)**. In the following sections, the bench system is broken down into its components and is described in more detail.

#### **3***.***1 Bench and Motions**

A gr**a**nit**e**b**e**n**c**h**purchase**dfromDo**verI**nstrum**en**t**C**orpor**a**tion,3**.76**m longwith**a** smoothsurf**ace**ofgr**a**d**e**AA**,** i**s**us**e**d**as**th**e**b**ase**.Mounted **at**th**e**topofth**e**b**a**s**e**is**a** gr**a**niteguid**e**r**a**ilus**e**dtoguid**ea** movingpl**a**tf**o**rm.Th**e** pl**a**tformisan air/v**ac**uum b**ea**ringth**a**tispr**e**lo**a**d**e**d**a**gainstth**e**gr**a**niteba**sea**nd guid**e**r**a**il.Th**e** airb**ea**ring pl**a**tform(with**a** tr**a**v**e**lof**2**.**9**0m**)** isdriv**e**n**a**longth**e**ins**e**rtiond**e**vi**ce**(zdir**ec**tion) by **a** stainl**ess**ste**e**lb**e**ltdrive.Th**e** magn**e**ti**c**s**e**nsorand v**a**riousst**a**g**e**s**a**r**e**mounted on th**e**pl**a**tform,whi**c**hmov**es** th**e**m**a**gn**e**ti**c**s**e**nsorin**s**id**e**th**e**g**a**p ofth**e**ID**s**.**T**h**e a**ir be**a**ringpl**a**tformisdriv**e**nby **a s**teppingmotor**c**ontroll**e**byd **a** st**e**pp**i**ngmotor **c**ontroll**e**r.

Th**e m**agn**e**ti**c** sensor i**s a**t**ta**ch**ed** to **a h**old**er**, **m**ounted on **a** goniom**e**ter (for tilting) **th**a**t is** m**oun**ted **on a tr**a**nslation s**ta**ge for movement in** th**e ho**ri**zon**ta**l (x) and <sup>v</sup>**e**rtic**al **(y)** di**rection**s**. <sup>T</sup>**h**<sup>e</sup>** <sup>h</sup>**o**l**der may** als**<sup>o</sup> be ro**tate**<sup>d</sup> by <sup>a</sup> stepping** <sup>m</sup>**otor for** 1

Figure 1. Bench System Block Diagram

 $\frac{1}{2}$ 

 $\bar{z}$ 

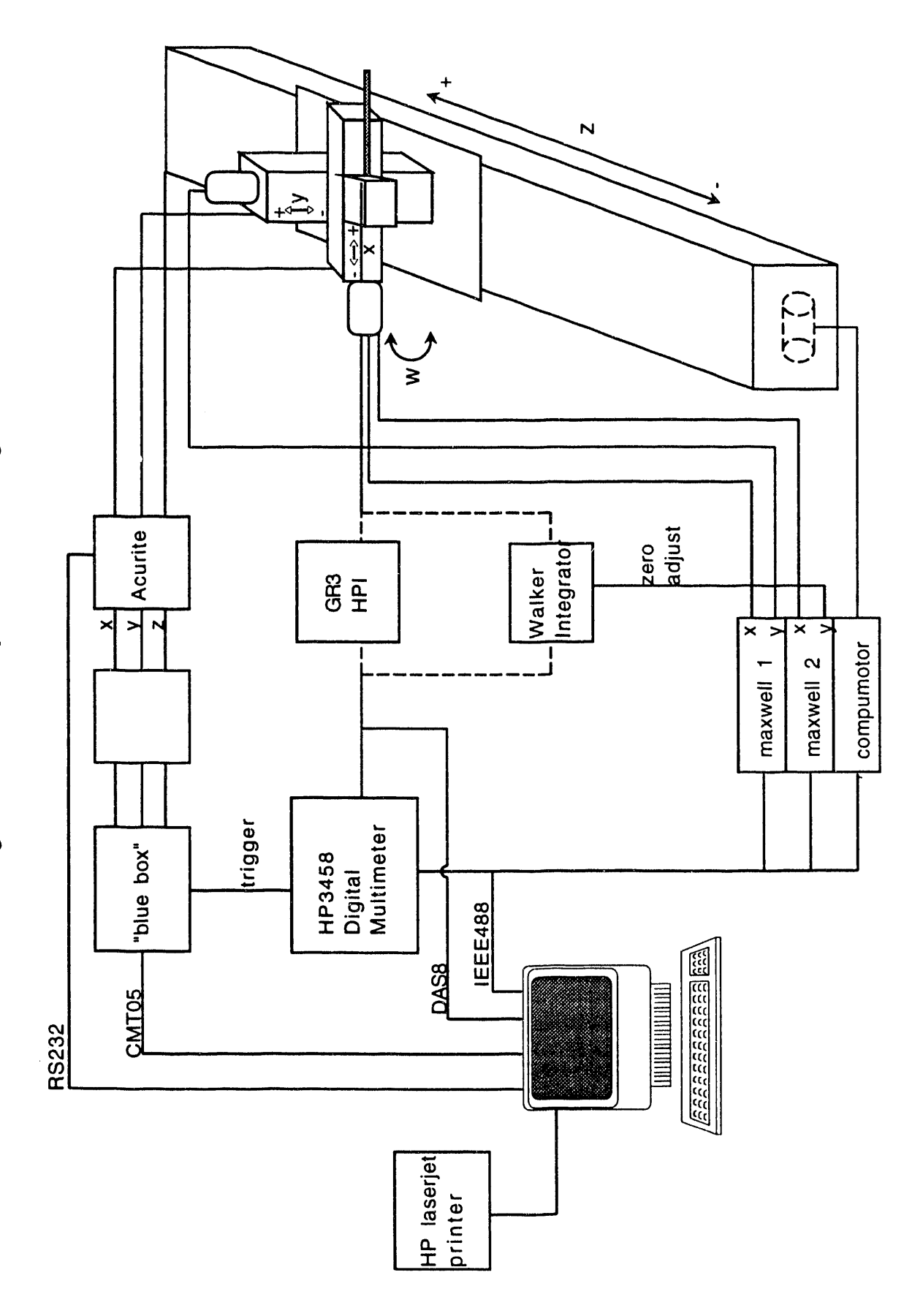

**al**ignme**nt** purp**o**ses (q motion**)**. T**h**e **mot**o**r**s, motor **c**ontrollers, and en**c**oders are listed in Table 1.

| <u>Axis</u>  | <b>Stepping Motor</b> | <b>Stepping Motor Controller</b> | Encoder             |
|--------------|-----------------------|----------------------------------|---------------------|
| $\mathbf{z}$ | Compumotor A/AX83     | Compumotor 2100 indexer          | Acu-Rite III        |
| $\mathbf{x}$ | Slo-Syn M062-LS09     | Maxwell SMC-202B                 | Acu-Rite III        |
|              | Slo-Syn M061-LS08     | Maxwell SMC-202B                 | <b>Acu-Rite III</b> |
|              | From Hüber X          | N.A.                             | N.A.                |

Table 1. Motion hardware

The bench motions consist of the z-axis, x-axis, y-axis, rotational q-axis, and the tilting motion. The driven z-axis movement is smooth, and high speeds can be achieved (up to 250 mm*/*s) for quick on-the-fly measurements. The movements in the x and y directions are performed by fine-thread screws. The tilt motion and rotational motion are not motor controlled. The encoder resolution and maximum speed for each **a**xis motion are given in Table 2.

Table 2. Encoder resolution and maximum speed for the three mu**t**ually perpendicular axes

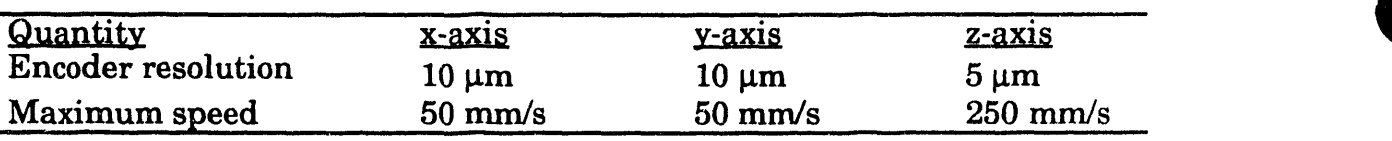

The two types of stepping motor systems that control z-axis motion are open loop motions (for on-the-fly measurements) and closed loop motions (for point-by-point measurements). The point-by-point measurements use the feedback from linear encoders that are installed on each axis. The on-the-fly measurement provides much faster data collection (approaching the maximum speed as given in Table 2). However, it also introduces slightly larger positioning errors, whi**c**h may be compensated for by statistical averaging over several scans. Correct choosing of the integration time and of the number of scan repetitions provides the ability to get the accuracy necessary with on-the-fly measurements.

### 3.2 Magnetic Sensors

There are two types of magnetic sensors available for the magnetic measurement system: the Hall sensor and the moving search coils.

## 3.2.1 Hall Probes

The Hall probe measures the magnetic field component perpendicular to the surface of the sensitive area (excluding the planar Hall effect, which involves measuring other components). Every Hall element is inherently non-linear and temperature sensitive and gives an output voltage that is a non-linear function of both the magnetic field and the temperature. Therefore, each Hall probe must be accurately calibrated at given temperatures to provide a calibration chart of its response to the strength of the magnetic field (see Section 5.1). The measured voltage is then converted to a magnetic field using a fitting function based on this calibration table.

Two Hall probes (model MPT-141) from Group3 are currently used. The Hall probes are miniature sized with a temperature sensor built into the probe head. The probe's overall dimensions are 5 x 14 x 2 mm with a sensitive area **o**f 1 **x** 0.**5** mm encapsulated in epoxy and mounted on a reference surface made of ceramic. A probe is connected to a Hall probe inte**rf**ace (HPI) with a low thermal drift. The Hall probe also has a low thermal drift yielding an overall temperature coefficient of-60 ppm*/***°**C for the complete system. The system bandwidth is 3 kHz and has an inherent noise level of  $\pm$  0.05 Gauss when integrating the signal for about 1 second. The noise level increases with decreasing integration time. The results of some of the noise measurements with different integration times are shown in Section 6.2.1, Fig. 6.

Several Hall probe sensors will be investigated and evaluated in the future. The Group3 Hall probes and the Group3 Hall probe interface (HPI) show acceptable performance. However, we expect that the noise level can be reduced, and we will therefore put more effort into this area. The Group3 Hall probe interface has four sensitivity ranges, but the signal-to-noise ratio remains essentially constant; therefore, we have chosen to use the least sensitive range (3.0 Tesla scale for full scale output of 3.0 V).

### 3.2.2 Sear*c*h Coils

Two coils have been fabricated, tested, and used in the characterization of the wedge-pole ID. The coil for measuring the magnetic field in the vertical direction has a nominal period length that matches the period length of the wedgepole (3.3 cm). It has a transverse dimension of 10 mm and has 100 turns. The coil for measuring the field in the horizontal direction has half the transverse dimension of the other coil and has 400 turns to give about the same sensitivity.

To get better accuracy, a third coil has recently been used for vertical magnetic field measurements. It has a length of about 510 mm and is 18 times more sensitive than the coils men**t**ioned previously.

### 3.3 Controls

Currently, an IBM*/*PC-compatible computer is used with the control program (written in BASIC) for control of the bench and electronics. The program also controls data acquisition and evaluation. The important hardware components of the control system are listed in Table 3.

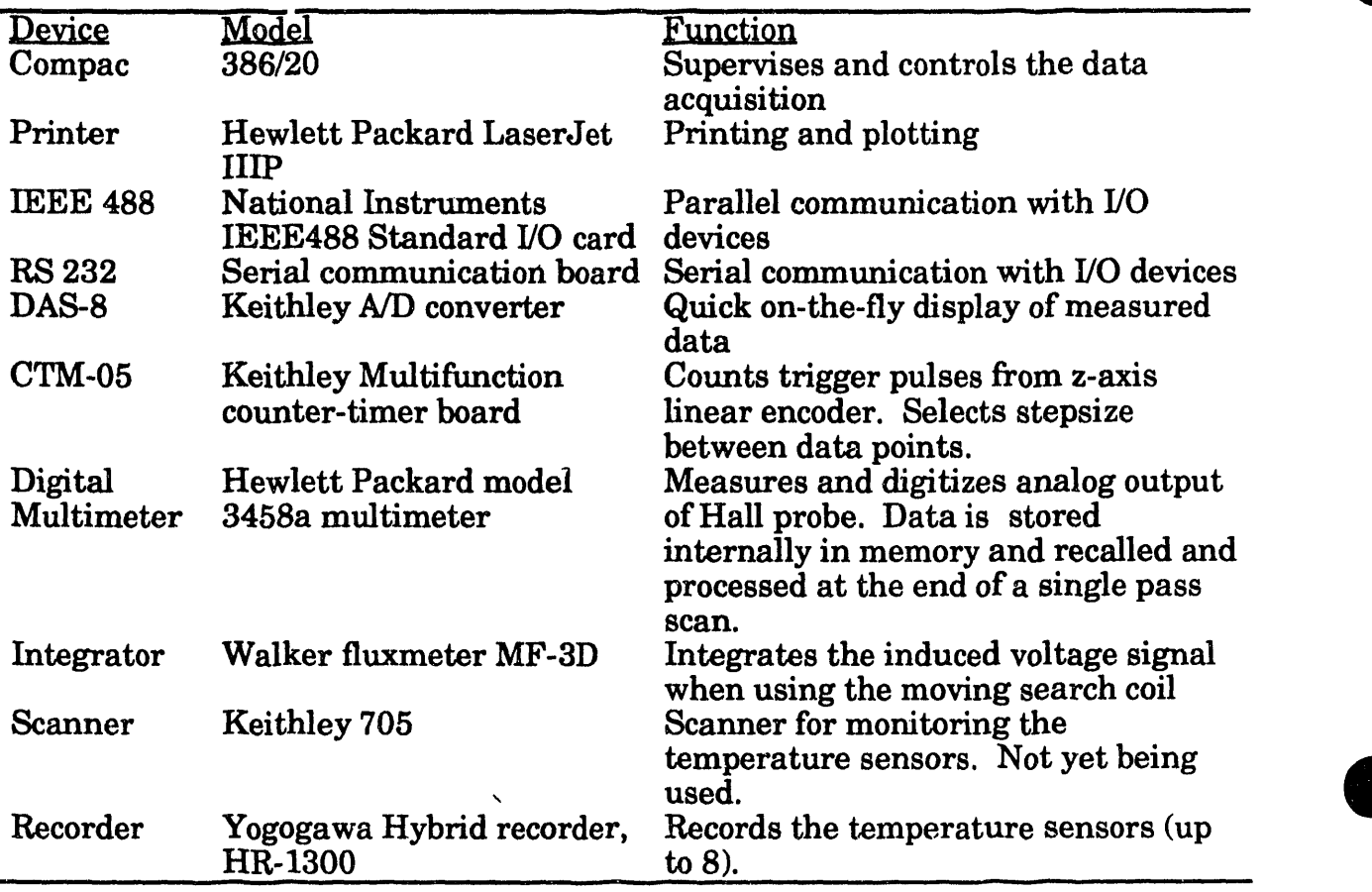

Table 3. Control and data acquisition hardware

## 3.4 Facility EnClosure and Temp**erature Control**

The facility is enclosed for provision of a clean, temperature-stable, and temperature-uniform environment. The components of the magnetic measurement system a**n**d the magnetic moment of the magnetic blocks are temperature sensitive, and the temperature must therefore be kept within very tight tolerances.

The temperature-controlled environment is maintained by means of a forced air system with humidity control and provision for monitoring the barometric pressure. A free-standing room for housing the exper**i**mental equipment was built in the Hibay portion of building 362 (see Fig. 2). The room has a clear inside dimension of 15'by 20'*,* and a clear ceiling height of 9' using structural materials with no steel as much as possible.

The HVAC unit is located outside the room and provides a positive pressure to minimize dust entering the room. There are two modes of temperature control for the room: (1) the tight temperature control mode ("test mode" used when making measurements) with the compressor running constantly and with the temperature controlled by <sup>a</sup> PID-controller, which regulates the silicon controlled rectifiers

Figure 2. Magnetic Measurement Room Layout

 $\overline{\phantom{a}}$ 

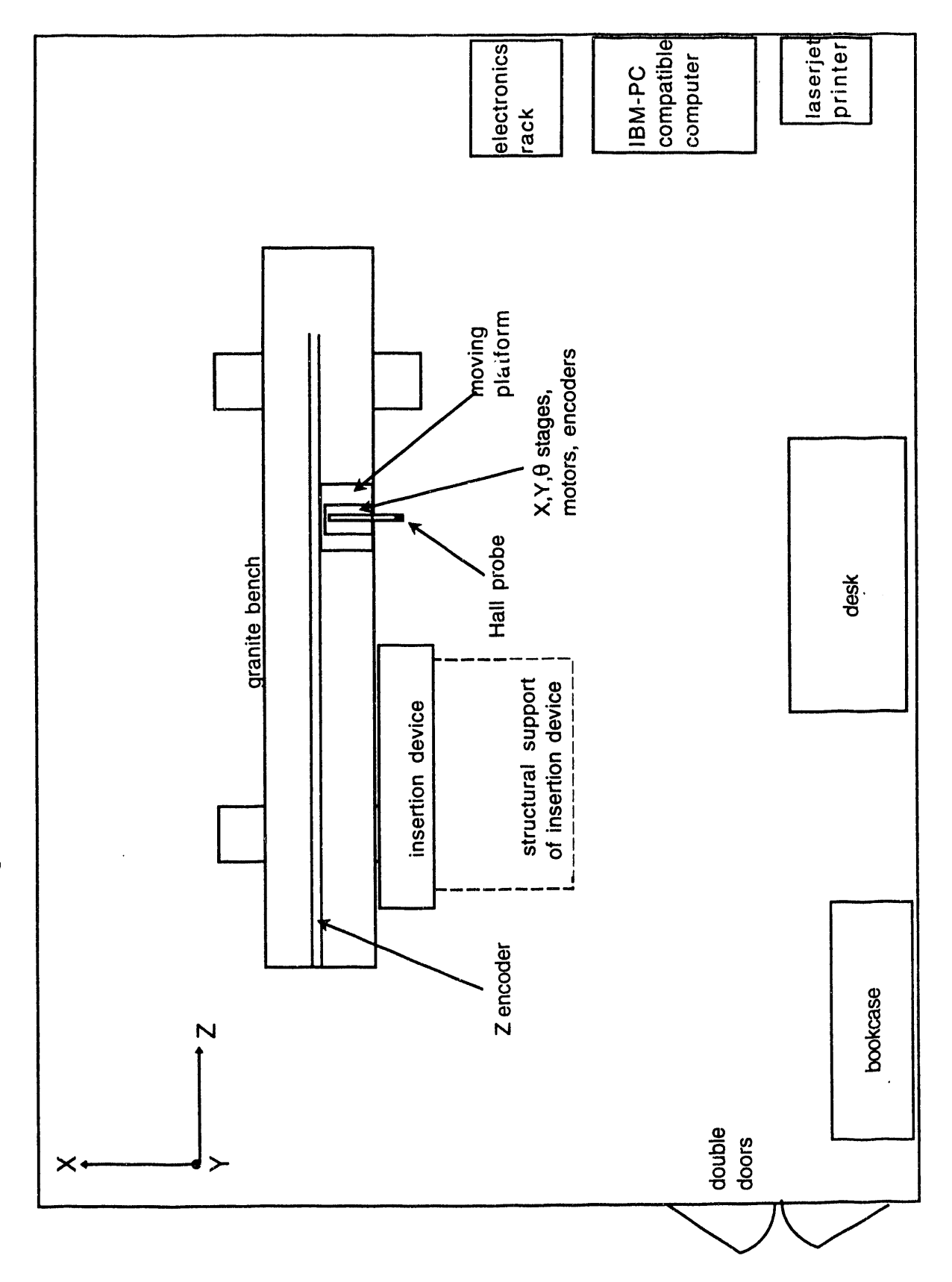

 $\overline{7}$ 

(SCRs) for the reheating system, and (2) course temperature control ("normal mode") with the temperature controlled by a P-controller and the equipment operating as manufactured; i.e., add heat or cooling as needed to maintain the equipment approximate to temperature. In the "test mode," we typically achieve a stable air temperature to within 0.2°C during the course of a set of scans (on-the-fly measurements). The HVAC equipment used is summarized in Table 4.

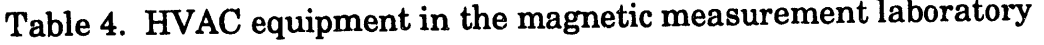

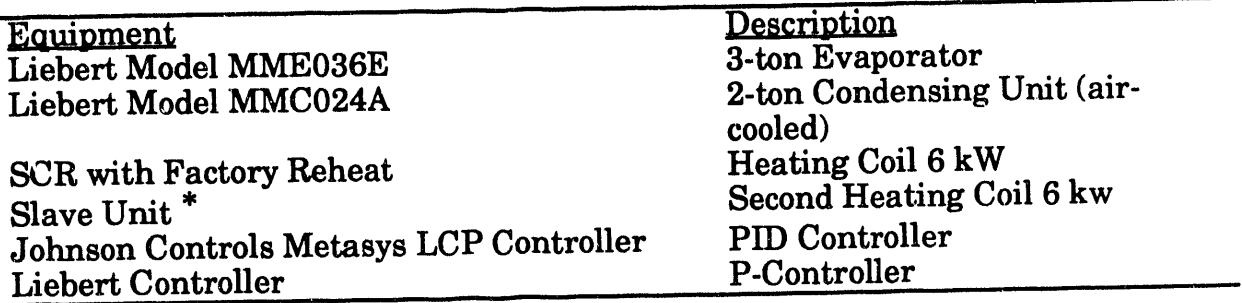

\*A se**c**o**n**d **h**eater w**a**s added to **p**rovide s**u**fficient **h**e**a**ting for te**m**pe**r**atu**r**es **a**bove 24°C. Each heating coil provides a temperature increase of about ll°C above the discharge temperature from the cooling coil, which is typically around 1l°C.

The **s**u**pp**ly **a**ir i**s** d**i**stributed throug**h** t**w**o **w**all **r**egisters **f**acin**g** t**he** lon**g** side of t**h**e bench with an airflow rate of approximately  $400$  cm and  $500$  cm for the two registers, respectively. The return air goes through a single return duct. The side of the bench, with the control sensor located at the entrance of the duct. The temperature uniformity in the proximity of the bench is better than I°C.

## 4. OPERATION PROCEDURES

## 4.1 **Operating the Bench**

## 4.1.1 Air and Vacuum Procedures

The air supply (from the Hibay) and the vacuum pump must both be on for any platform movement. It does matter which is opened first. The vacuum pump platform movement. It  $\frac{100e}{1000}$  matter which is opened first. The vacuum pump should be pumping on the bearing before the air supply is opened to the should be pumping on the bearing before bearing. If the air supply is opened first, the platform will pull away from the gr**a**nite and there won't be a vacuum to pull it back, so the first procedure is to turn on the pump.

There are two valves that need to be opened to pump on the air bearing. First, the switch on the vacuum pump, located outside the room, must be opened (and is normally open). The pump is dire**c**tly behind the room along the west Hibay {

wall **a**nd ha**s** be**e**n enclosed**.** T**h**er**e** i**s** only on**e s**wit**c**h outsid**e** to start pumping. back of the bench near the floor, should be opened completely. After a minute or so, the vacuum pressure gauge should read 20-25 in Hg.

T**he a**i**r s**u**ppl**y va**l**ve**s**, loc**at**ed bot**h on th**e benc**h** an**d** ou**t**side the r**o**om, **c**an now be opened. The valve outside the room should be opened first (and is normally left open). It is located near the windows on the west wall of the Hibay. Next, the air supply valve on the bench, located next to the vacuum valve, should slowly be opened completely. The pressure should read 80-85 psi.

### 4.1.2 Manual Bench Motions

M**a**nual **m**oti**o**nsoftheben,**ch**ofte**nc**ome i**nha**nd**y**,e**sp**e**c**iallyduring **a**lignm**e**ntofm**a**gn**etic**s**e**n**s**ors.How**e**v**e**r,itisimport**a**nttob**e ca**r**e**fulwh**e**n moving**a**nyofth**e**stag**e**s.D**a**m**a**g**e c**anr**e**sultifth**e**st**a**g**esa**remov**e**d without regard to whether the magnetic sensor will run into the ID. Manual bench mo**ti**ons**a**r**ea**lso**a**llow**e**dinth**e**b**e**n**c**h**c**ontrolprogram,butitisusually**ea**sier todothisoutsid**e**ofth**e**progr**a**m.

Any motion of the z-axis platform requires that the air and va**c**uum be applied to the air bearing. In order to move the platform manually, a friction clutch must be disengaged. The switch for the clutch is located at the back of the bench, near the motor. The platform will move freely when the clutch is disengaged. When moving the platform, care should be taken so that it isn't "slammed" into the limit switches at the ends of the bench. The distance reading is shown on the Acurite z-axis display. The clutch must be engaged again before **a**ny computer-controlled movement is allowed. Z-axis motion is also available with the goniometer. This is rarely desired however, because it would change the calibration of the probe **to** the bench z-axis.

Moveme**n**ts o**f** the x-, y-, **q**-, **an**d tilt **a**xes **c**an be **m**anually m**a**neu**v**ered **wh**et**h**er or not the air or vacuum system is on. Controls for the q rotation and for the tilting motion are on the goniometer. A "key" is inserted in the goniometer and rotated. The q-axis is a rotation about the x**-**axis. The goniometer tilt is actually two motions. It can tilt around the z-axis and tilt around the y-axis. Manual movement in the y-axis direction can be accomplished in two ways. The goniometer allows y-axis movement, once again by turning a key inserted in the goniometer. Using this form of y-axis motion, there is no change in the Acurite display for y distance. The y-stage can also be moved using the Maxwell stepping motor controller. The Maxwell controller has a toggle switch for y-stage movement, which is labeled as such. Manual movement of the xstage is accomplished using the same Maxwell controller and is also labeled. When the controller is used, an x-axis and y-axis distance reading are each displayed on the Acurite.

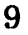

## 4.2 ID Alignment

Proper alignment of the bench and the insertion device is important. The alignment procedures involve setting up the bench (once) and aligning the insertion device to the bench (every device to be tested). The ID alignment is accomplished by using an optical instrument, a digital dial indicator, and by measuring the field profile of the device itself. To align an insertion device to the measuring bench, the following procedure is used.

- (1) **P**rior **to** ins**ta**ll**a**tion, **chec**k t**h**e ve**rtic**al **al**i**gnm**ent of **t**he **top an**d **botto**m m**a**gn**etic a**ss**embl**i**e**s**,** vi**ewing the in**s**e**rt**ion d**e**vice in the x direction and z direction with an optical level. Adj**u**st the ma**gn**etic assemblies if necessary.**
- (**2**) **V**erti**c**ally align the **p**robe **h**old**e**r (**a**tta**ch**ed to the moving **pla**tform**)** with t**h**e optical level over the full travel of the bench. The probe holder should be positioned approximately in the nominal center of the device.
- (3) Roughly**a**lignt**h**e]**33**totheben**ch**(within0.0**02**")usingadigitaldialindi**ca**tor **a**tta**c**h**e**dtoth**e**movingpl**a**tform**a**nd m**ea**sur**ea**longth**es**trong-b**ac**ofk theID. Establishth**e**II**)**position**a**pproxi**ma**t**e**ly0**.**2**5**0"**a**w**a**y fro**m**th**e**b**e**n**c**h.
- (4) Finely align t**h**e ID to the bench u**s**ing t**h**e o**p**ti**c**al level **a**nd a modified gauge block. The gauge block has a precise vertical line scribed on it and another gau**g**e blo**ck** a**t**ta**ch**ed to one end to establis**h a l**i**p** to **c**at**ch** t**h**e ed**g**e **o**f t**h**e p**o**le being measured. Perform measurements for the poles at both ends of the device.
- (5) Level the lower magneti**c** assembly to within **2** divisions (**0**.00**2**") per 12" by using a precision bubble level.
- (6) Repeat step 4.
- (7) Repea**t** ste**p 5** (as need**e**d).
- (8) Check alignment of the probe holder with respect to the poles at both ends using the optical level and scribed gauge block.

**Ch**anging the gap of the ID is not under **c**omputer **c**ontrol at this time*.* Gauge blocks are used to set the gap of the ID. The first pole and the last pole are used to level the gap. With respect to the gauge block technique, the difference in the height of the first pole and the last pole should be less than .05 mm. The limiting factor for the accuracy of a gap setting is the vendor specification for the poles. The specification for the wedge-pole ID is that the height difference between any two poles is no more than .1 mm.

## 4.3 Control and Acquisition Equipment

The data acquisition and control equipment is almost compietely set up by the bench program. However, it is important to make sure that all of the equipment needed to take Hall probe data or search coil data are turned on. This equipment includes the computer, printer, Acurite display (which should never be shut off), four motor controllers, HP3458A digital multimeter, Keithly 195A multimeter (to measure the Hall probe temperature), and a self-made adapter for generating trigger pulses.

If Hall probe data are being taken, the Hall probe and it's HPI interface must be connected. If search coil data are being taken, the search coil and the Walker Integrator must be connected. Either the HPI output or the Walker Integrator output is then connected to the HP3458A multimeter. BNC cables from the HPI interface and Walker integrator output are clearly labeled to help with this.

## 4.4 Data and Analysis Program

Assuming the bench and electronic equipment are set up properly and the ID and sensor are aligned, the data and analysis program can be used. The program is in the directory "c:\apsbench." The program is started by typing "bench." From this point on, there are pull-down menus to help guide you through the program. The program has many o<sub>p</sub>tions, and this section will only give generalized instructions for a typical scan. For example, doing multiple measurements or searching fiducials to set up the x-, y-, and z-axes are more complicated procedures, refer to Appendix 2 for the entire software manual.

The first dis**pla**y t**h**at appears w**h**en entering t**h**e program is "Benc**h** C**o**ntr**o**l Parameters." At this point, you must choose whether you want to do a scan using the Hall probe or a coil, whether you want to do a point-by-point or on-the-fly measurement, and what scaling is required. If somethin*g* on this screen needs to be changed, you can Overwrite (type  $"0"$ ) and make any necessary changes. If everything seems to be set up properly, you can Continue (type "C"). The stepping motors are then initialized.

After the initialization, the central menu appears. Typically, the choice at this point is to choose "star**t** a single measurement" under the "measurements" menu. The screen will show a list of the scan parameters as they currently are set. If you want to change something about a scan (i.e., speed*,* axis limits, whether offset correction is enabled), you need to Overwrite. A screen will again show the current parameters that can be clicked on and changed. Here you can also save the data by giving the file a name. When you are done setting up the parameters the way you want 'hem, you can exit that screen. You will go back to the previous screen and see how the parameters now look. If everything is set correctly, you are ready to start the measurement.

After clicking on "start measurement," the program takes over. It will automatically move to the starting position, according to the set parameters, and start the scan. The scan can run along the  $x-$ ,  $y-$ , or  $z$ -axis. The program can also be set up to do a scan along the z-axis a number of times, move a set distance in the x or y direction, and repeat the z-axis scans. As the data are being collected, the screen will show a graph of the field map and the first and second integrals. This way you can immediately tell if the data looks OK. After a measurement is completed, the data will be graphed on the screen again, this time from the HP3458A multimeter. If the Hall probe linearization is turned on, the graphs are corrected. If multiple scans are being run, the platform will return to its starting position and repeat the same procedure until the entire scan is finished. When the scan is finished, statistical results of the scan are printed out automatically on the laser jet printer. The listed results include first and second integral values, field drift correction, and standard deviations of measurements.

Scan data can be analyzed using a data evaluation program. The program can be used for plotting the scan data and for making evaluations of the data. The program, titled "Auswert," is started from the directory c:\testdat, by typing "\eval\auswert NNN," where NNN is the number of datapoints. Help with the Auswert program is available from the Help Utility for Data Evaluation Program manual (see Appendix 3).

#### 5. QUALITY ASSURANCE/QUALITY CONTROL

The quality assurance/quality control (QA/QC) procedures implemented assure that the quantities are measured with sufficient accuracy and that the measurement and evaluation of the insertion devices will be completed according to the proposed time schedule. The major portion of  $QA/QC$  for the facility is calibration. The magnetic sensors must be calibrated and checked frequently. For this reason, an in-house calibration system is being built. Currently, probes are sent out for calibration. Other QA/QC measures taken include having spare parts on hand (calibrated Hall probes available), procedures to insure accurate ID alignment (see Section 4.2), and extensive characterization of the bench (see Section  $6.\overline{1}$ ).

## 5.1 Current Calibration Procedures

The Hall probe system has been independently calibrated by us, the vendor, and an outside laboratory. Calibration data and a fit to the non-linear data was provided by the vendor, Group3. In order to verify the vendor results, Hall probes being used in the magnetic measurement facility were taken to the Synchrotron Radiation Center (SRC) in Wisconsin and the Stanford Linear Accelerator Center (SLAC) in California. The probes were calibrated against an NMR system and the non-linear data were fit to polynomial curves of different orders.

The tests done at SRC used a large electromagnet with a uniform field at the gap mid-plane ( $\Delta B/B < 1.0^{-5}$  in approximately a 10 mm region). Two Hall probes were brought there to be calibrated. The field was varied from -17 kGauss to +17 kGauss and data were taken from the Hall probe and NMR probe. The data were fit to high order polynomial curves and subtracted from the vendor data polynomial fit. The

**cu**r**ves show a linear deviation with sm**a**ll oscillations (from the fit) superimpo**s**ed.** and  $\pm$  3 Gauss for the two probes.

Th**e te**s**t**s **done at SLAC also used an electro**ma**gnet, an NMR** s**ystem, and a +17 kGau**ss **field range. Only** o**ne Hall probe was** s**ent to SLAC,** th**e one that had the** worse deviation,  $\pm$  7 Gauss. The analysis done at SRC was repeated at SLAC, and th**e** s**ame compari**s**on**s **were made.** Th**e S**LA**C data fit wa**s s**ubtrac**te**d from the SRC data fit. The** m**a**xi**m**u**m deviation between** th**e SRC result**s **and the SLAC results is** ± **10 Ga**uss**,** s**ee Fig. 3.**

**Re**sults fr**om all of** th**e**s**e te**sts s**how** th**at** th**e Hall probe**s **have been calibra**te**d sati**s**factorily.** Th**e**s**e** tes**ts al**s**o gave u**s **expe**ri**ence** wi**th calibration** s**y**s**tem**s**. We learned** th**at** te**mperature effects are very import**a**nt (all** tes**t**s **were done at different** te**mperat**u**res). Having a** s**table calibration temperat**u**re (the** s**ame a**s **the Storage Ri**ng**)** is **an important con**s**ideration.**

## **5.2 In-House Calibration**

**Proc**u**rement**s **are under way for an in-ho**us**e c**al**ibration facility. Thi**s **i**s **an important addition** to **the magnet**i**c measurement facility. We will be able to** ca**libra**te th**e magnet**i**c** s**e**ns**or**s **more freq**u**ently and will not have** to s**hip them off** s**i**te**. The APS facility will** us**e an electroma**gn**et wi**th 1**0**" po**le**s**, replaceable pole piece**s**,** an**d** an **adj**us**table gap.** Th**e elec**t**ro**magn**et** s**y**s**tem will be** ca**pable of** field will be uniform to 100 ppm in a cylindrical volume 20 mm high by 40 mm in **dia**m**e**te**r at a field of 1.7 Te**s**la. We** wi**ll use a chiller** to **cool the coils**, **and** th**e te**m**perature will be** m**on**i**tored. An NMR sy**ste**m will be used** to **calibrate the Hall probes.**

## **6.** BE**NC**H **R**ESU**L**TS

The **b**e**nch** has b**e**e**n t**e**s**ted i**n sev**era**l s**tag**es.** Th**e first s**et o**f** te**sts was** characterization of the bench before an ID wa**s** pre**s**ent. After the completion of the bench checkout, the wedgepole undulator wa**s** aligned to the bench. The wedgepole undulator ha**s** been (and i**s** being) tested for an evaluation of the magnetic measurement **s**y**s**tem and the data analysis package.

## 6.1 Bench Characterization

The bench and the moving platform were characterized by the vendor before delivery and by us using a laser interferometer a**f**ter shipment to the APS. The bench introduces positioning error**s** of the magnetic sensors due to imperfections in the bench and the moving platform. Therefore, it was vital that the bench and the moving platform were characterized by us and checked against t**h**e specifications ID **s** and the appropriate optics were mounted on the moving platform and at the

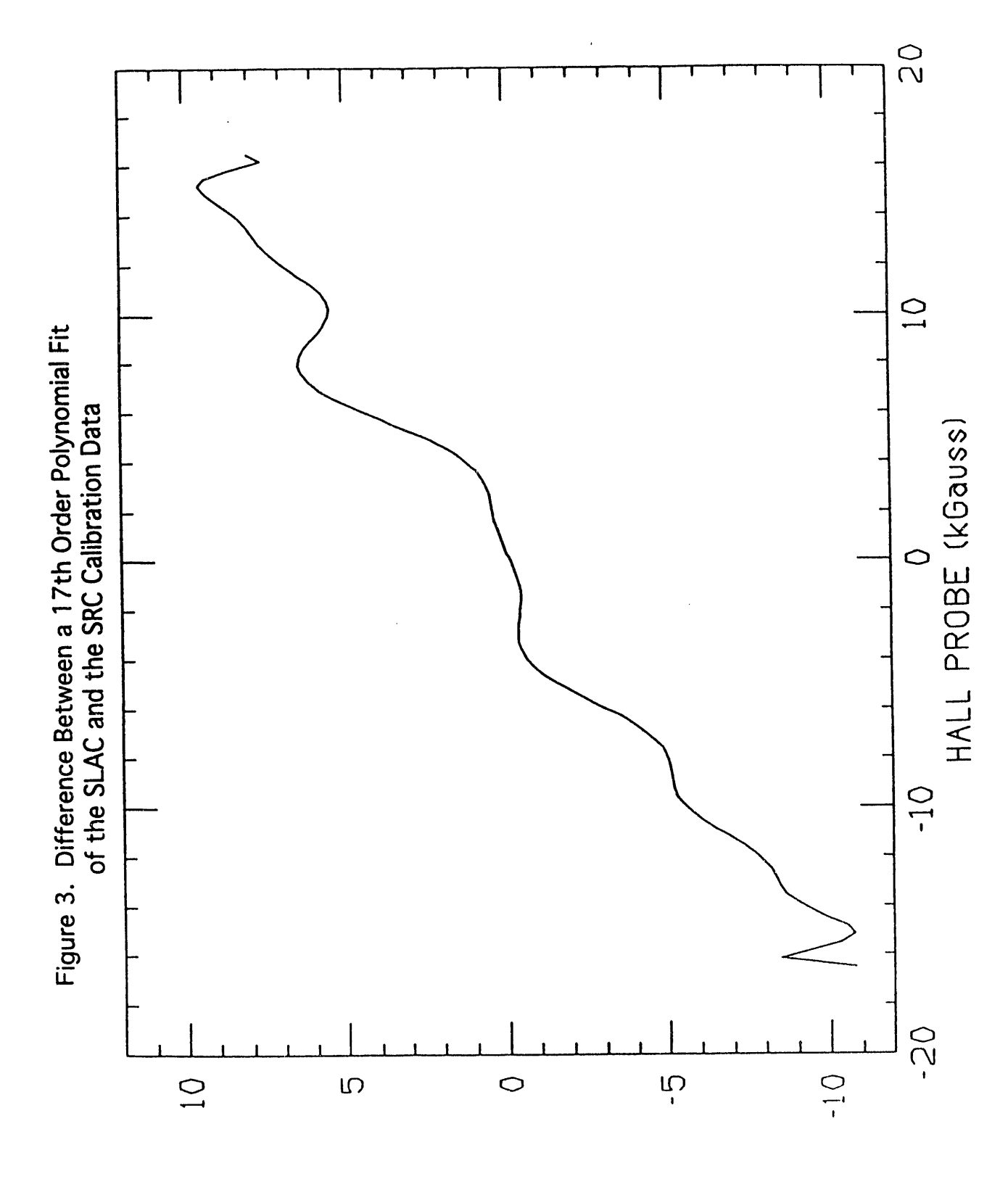

REFERENCE-TEST  $(55109)$ 

opposite end of the bench. Tests were done for horizontal and vertical straightness,

The agreement between our data and the vendor data is good except for the hori**zo**ntal **s**traightness measurements, for which we find a much smaller deviation.The results are compared in Table 5. A schematic of the experimental setup for thestraightness measurements is shown in Fig. 4.

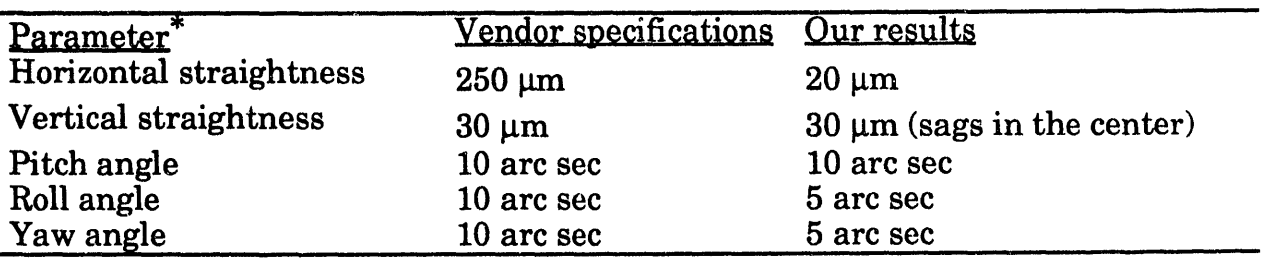

## Table 5. Bench characterization

\*Values are listed as maximum deviation from zero when the platform is traveled over the full length of the bench.

The vertical straightness test shows that the bench has a sag in the center where it is not supported. The yaw angle is important and contributes about 5 microns at the position of the magnetic sensor. As an example of the measured data, Fig. 5 compares our yaw angle result with two scans supplied by the vendor. Clearly, there is a good agreement between the measurements. In particular, we find a similar shape in the curves. However, our data are noisier; we suspect the problem was that some of the optical components were mounted on a platform that was not sufficiently secured.

## 6.2 Performance Evaluation of the Wedge-Pole Undulator

The wedge-pole undulator is a planar insertion device with a period length of 3.3 cm and 25 full strength magnetic poles (it has the same **p**eriod length as Undulator A). The magnet**i**c field reaches a maximum of 0.7 Tesla at the m**i**nimum gap of 11.5 *mm.* 

6.2.1 Hall Probe Measurements

Many magnetic tests were done characterizing the wedge-pole undulator using the miniature Group3 Hall probe and HPI interface. Wedge-pole field maps and first and second integrals of the field ma*p* were taken. In analyzing these scans, the accuracy of the Hall probe system was investigated with respect to fulfilli**n**g the required specifications.

The main factor that limits the accuracy of the Hall probe measurements is the noise of the HPI Hall probe interface system. The dependence of the

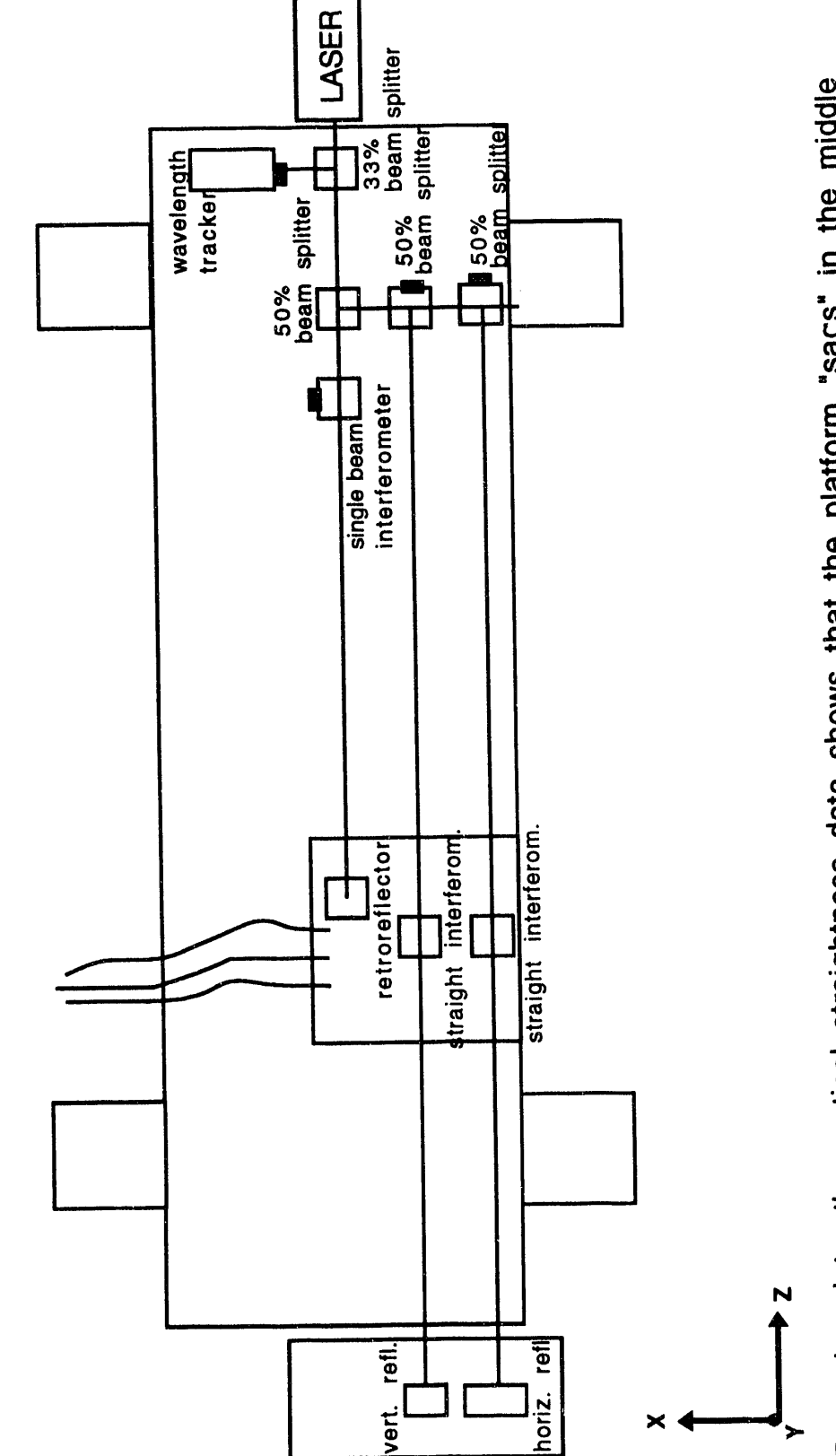

Figure 4. Vertical & Horizontal Straightness Setup

From the plots, the vertical straighttrice can eventually interesting the trolley side,<br>of the bench. The horizontal data shows that the platform bows, away from the trolley side, From the plots, the vertical straightness data shows that the platform "sags" in the middle<br>From the plots, the vertical straightness data shows that the platform "sags" in the middle in the middle of the bench.

" denotes a receiver

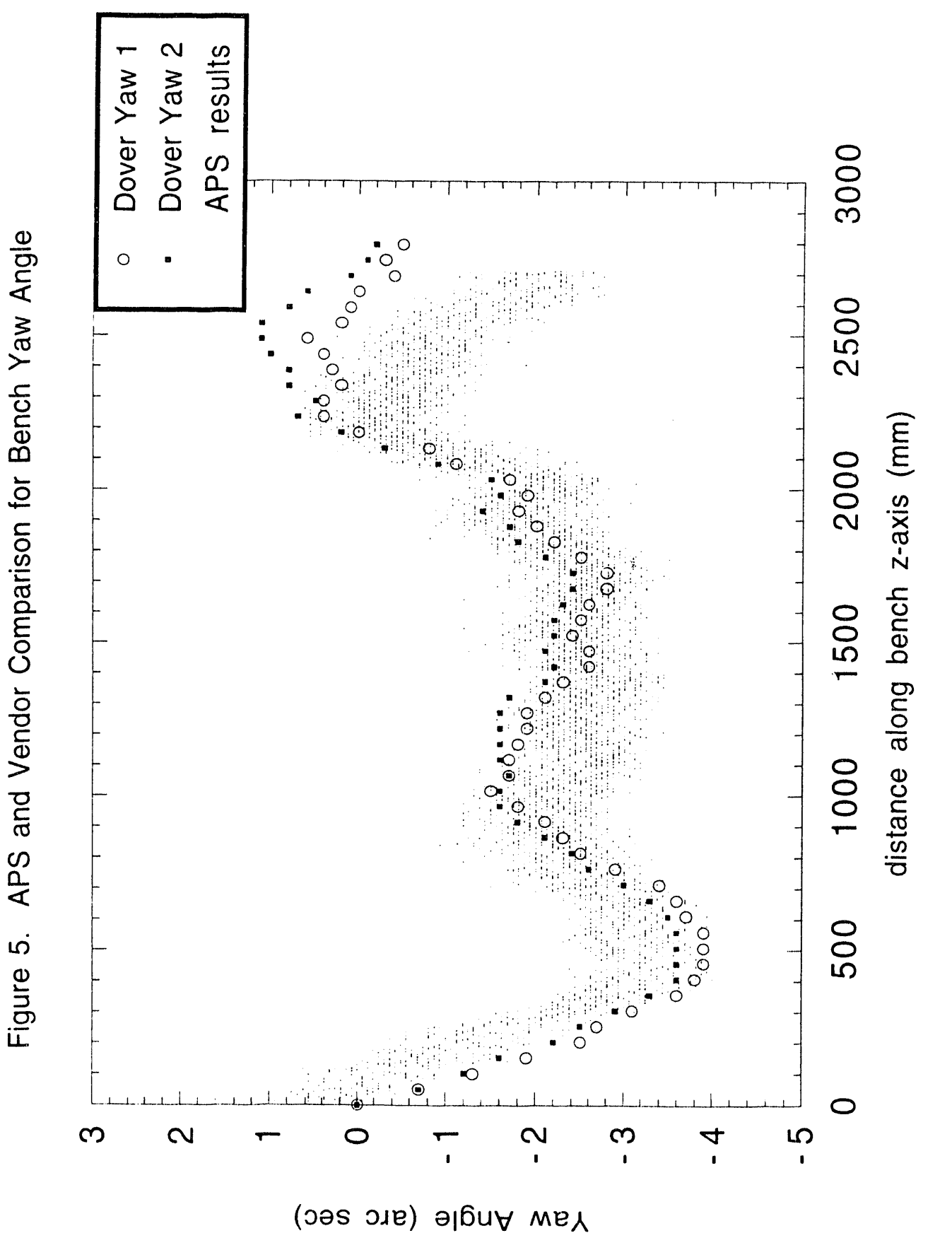

**i**ntegr**at**ing time o**n** the Hall **p**robe **n**oi**s**e lev**e**l is s**ho**wn in Fig. **6** (for **p**l**a**tform **s**pee**ds** of **1** mm*/***s**, 3 mm*/***s,** and **15** mm*/***s**)**.** The**s**e **s**peed**s** c**o**rr**esp**ond to integration times of 100 ms, 33 ms, and 7 ms, respectively. For most of the Ha<sup>l</sup>l probe measurements, an integration time of 33 ms was chosen as a compromise between mea**s**uring time and noi**s**e level.

A **s**econd important factor i**n** Hall probe measurement accuracy is the temperature instability. Even for the vendor data of .5 Gauss/ $\rm ^{o}C$  and  $\pm$  .5  $\rm ^{o}C$ temperature stability, we have 40 Gauss\*cm of error for the first field integral. This is a source of systematic errors in the measurements.

A s**e**tofm**ea**sur**e**m**e**ntswithth**e**H**a**llprob**e**w**a**s p**e**rform**e**dfor**e**stim**a**tingth**e** v**a**lu**e**ofth**e**integr**a**tedmultipoltol e **e**r**a**n**ces**ofth**e**w**e**dg**e**-pol**e**undul**a**tor (nor**ma**l**c**o**m**pon**e**nts).Forthispurpos**e**,w**e** inv**e**stig**a**t**e**thd **e**fir**s**vt**e**rti**ca**fil**e**ld integral dependence on the x-coordinate. The result is shown in Fig. 7 for a 11.5n\_n g**a**p.A thirdord**e**rpolynomi**a**lfityi**e**ldsth**e**r**e**sultshown inT**a**bl**e**6 forth**e**norm**a**l**c**ompon**e**ntsoftheint**e**gr**a**tedmultipoltol **e e**r**a**n**ce**s.

T**a**ble **6**. Integr**a**ted Multipole Toler**a**n**c**es

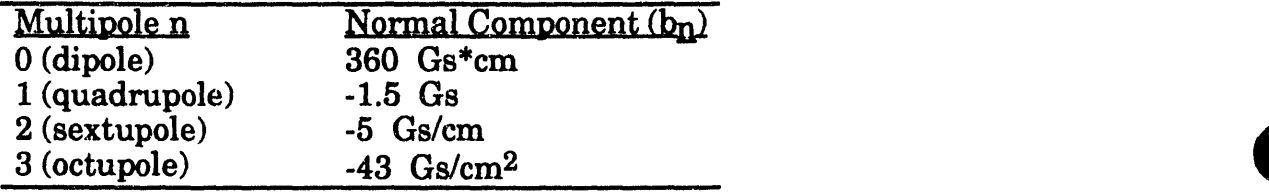

Only the dipole **c**o**m**ponent doe**s** not s**a**tisfy the requi**r**ements (see A**pp**endix 1 for requirements). Many different techniques were attempted to try to diminish the first and second field integrals and bring them to the desired values. One possible solution is shimming the end poles to zero the first field integral for any gap. But the difference in the first field integrals for all ranges of gaps is rather large, approximately equal to 200 Gauss\*cm. A transition to non-symmetrical end poles suf**f**iciently decreases this value. Results of measurements in this case are shown in Table 7.

Table **7**. Nonsymmetri**c**al End Pole Results (**2**3.**5** pe\_ods**)**

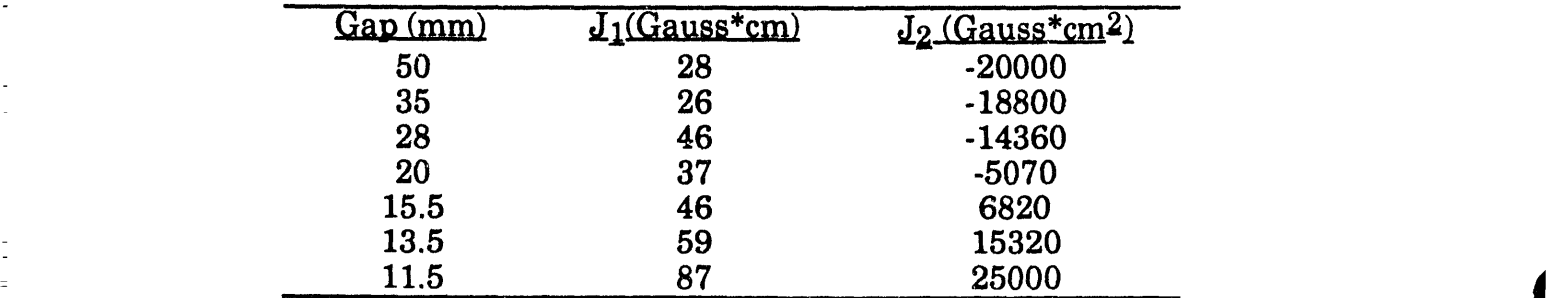

q

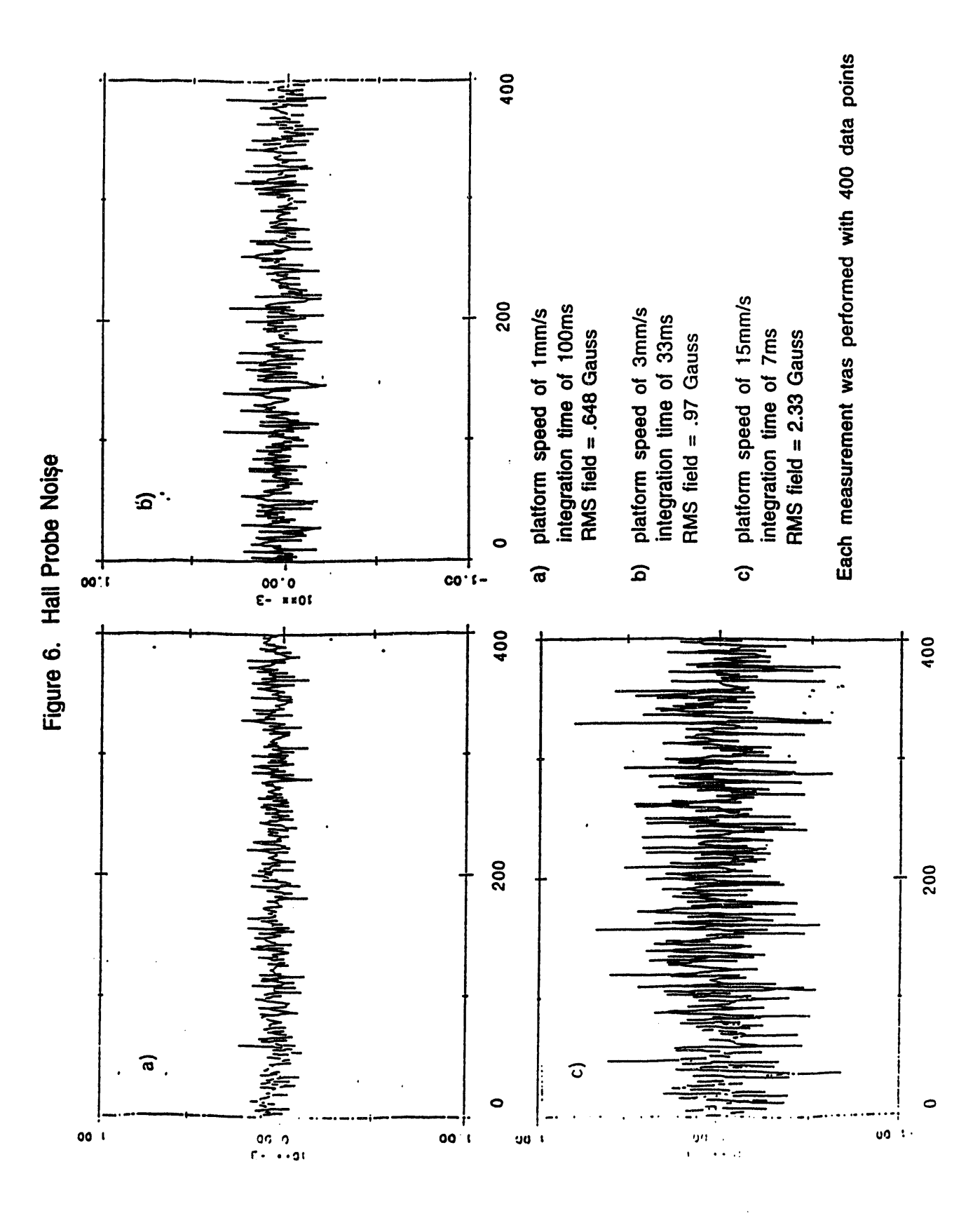

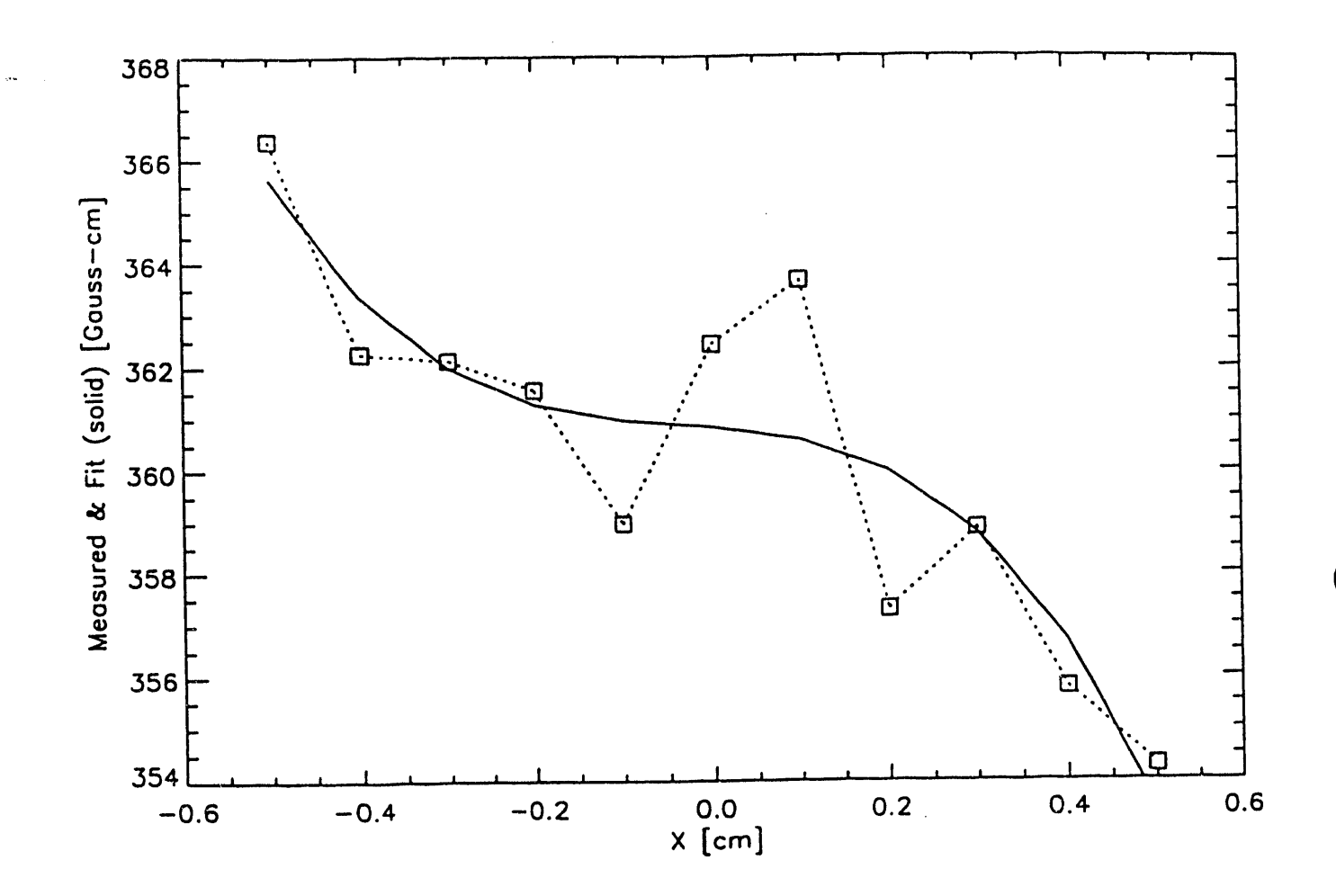

The graph shows our Hall probe data and a 3rd order polynomial fit for a wedgepole gap of 11.5 mm.

Results for the first field integral are completely satisfactory. Results for the second field integral, multiplied by a factor of three for the undulator with a length of 2.4 m, give**s** a value very close to the requirements. The result of the field map measurement for a 15.5 mm gap in nons**y**mmetrical configuration is **s**hown in Fig. 8. The re**s**ult**s** of the first and **s**econd field integral measurements in the same case are shown in Fig. 9.

T**he** H**a**ll**pr**ob**e**r**e**sultw**se**r**e**obt**a**inedwit**h**RMS **s**t**at**isti**e**rro **c r**s**e**q**ua**lto**3**-5 G**a**uss\***c**re.Th**e** n**e**xts**e**tofH**a**llprob**e**m**ea**sure**me**ntswillb**e** d**e**vot**e**dto m**ea**sur**eme**ntsofint**e**gr**a**t**e**multipol d tol **e e**r**a**n**ce**for s diff**e**r**e**ntw**e**dge-pol**e**gap s**e**ttings.

**I**n**c**luded **h**e**re a**re so**m**e gen**e**r**a**l **re**mark**s** about t**he** wedge-**p**ole H**a**ll probe measurements taken. Fir**s**t, no adjustment nor end pole correction was needed when the gap was changed. During the next set of measurements, accurate measurements of the integrated multipole tolerances in all possible gap ranges should be performed to verify this statement. Also, the measurement results show that, in this case, we do not need end clamps. We have not had any magnetic device placed closer than 300 mm to the undulator, and this is the region where the undulator does not produce **a**ny influence on an external device (the scattering field at a distance of 100 mm from the end pole is about 2 Gau**ss**). Moreover, **a**ny device situated in this area cannot influence the undulator performance.

**]**\_ **The e**xis**t**in**g** a**cc**ura**c**y **ca**nno**t** be **e**x**p**lain**ed** sol**e**l**y** b**y** s**t**a**ti**sti**cal** errors and **th**e HPI-produced noise. If it could, the accuracy would improve by increasing the measurement time. But it does not, indicating the existance of some systematic errors. The cause of such errors is not clear and should be investigated. It certainly is not a result of temperature fluctuations, this dependence was too small to produce such values. Field map measurements were performed away from the wedge-pole undulator to separate the effects of Hall probe measurement errors and other reasons. The results are shown in Fig. 10.

## **6**.**2.2 C**oil Measurements

**T**hree **c**oils **w**e**r**e **u**se**d** fo**r** t**h**e **fi**rst set of **w**edge-pole me**a**s**u**rements (see Section 3.2.2 for coil descriptions). The two  $H<sub>z</sub>$  coils were used for the first vertical field integral measurements, and the  $H<sub>x</sub>$  coil was used for first horizontal field integral measurements. The  $H_X$  coil was also used to study the dependence of the first horizontal field integral on the horizontal coordinate.

A third order **p**olyn**o**mial **fi**t yield**s** th**e** r**es**ults s**h**own in Table **8** and Fig**. 11** for the skew components of the integrated multipole tolerances (for an ID gap of 11.5 mm).

Figure 8. Field map for nonsymmetric configuration, 15.5 mm gap

y.

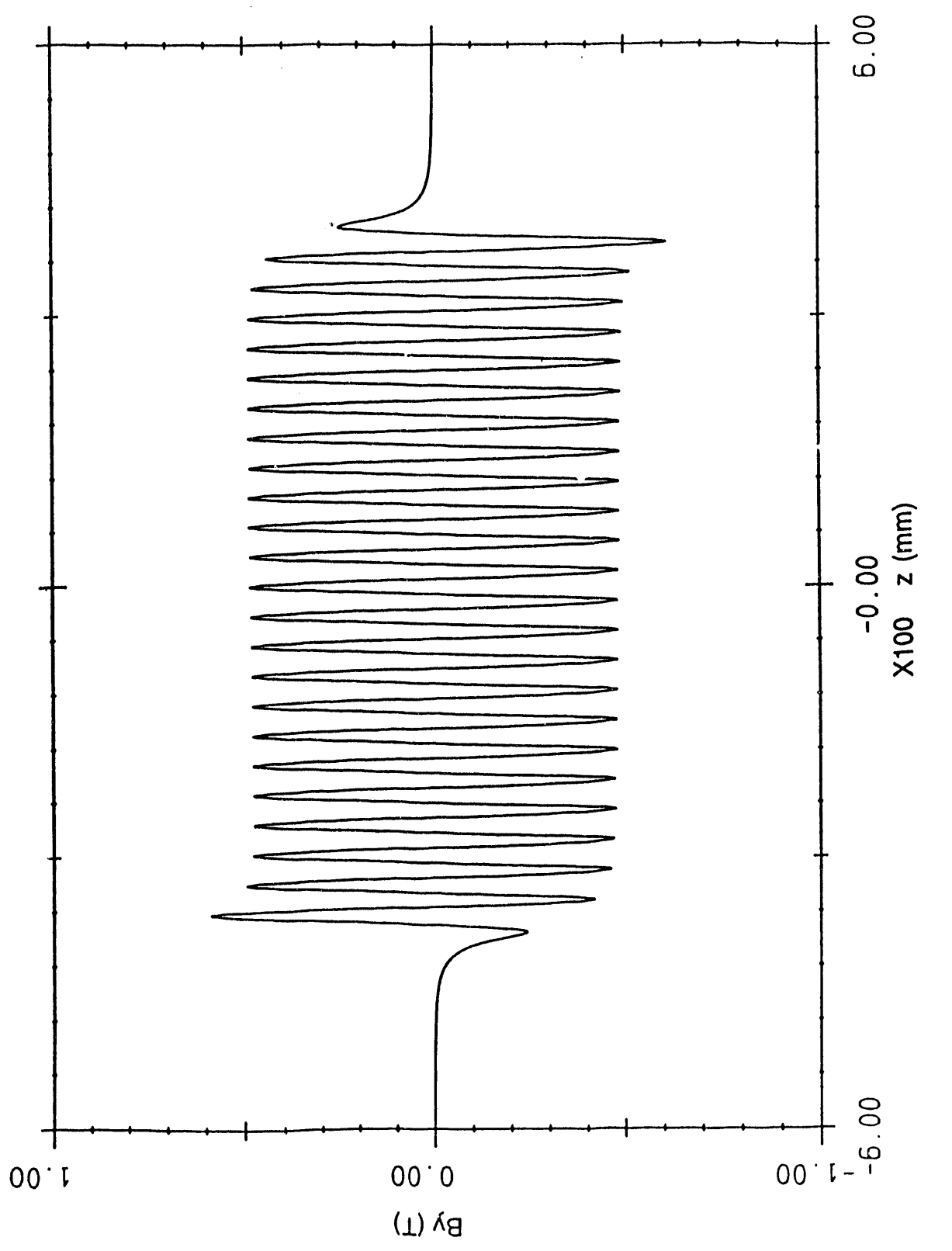

 $\mathbb{R}^3$ 

 $22$ 

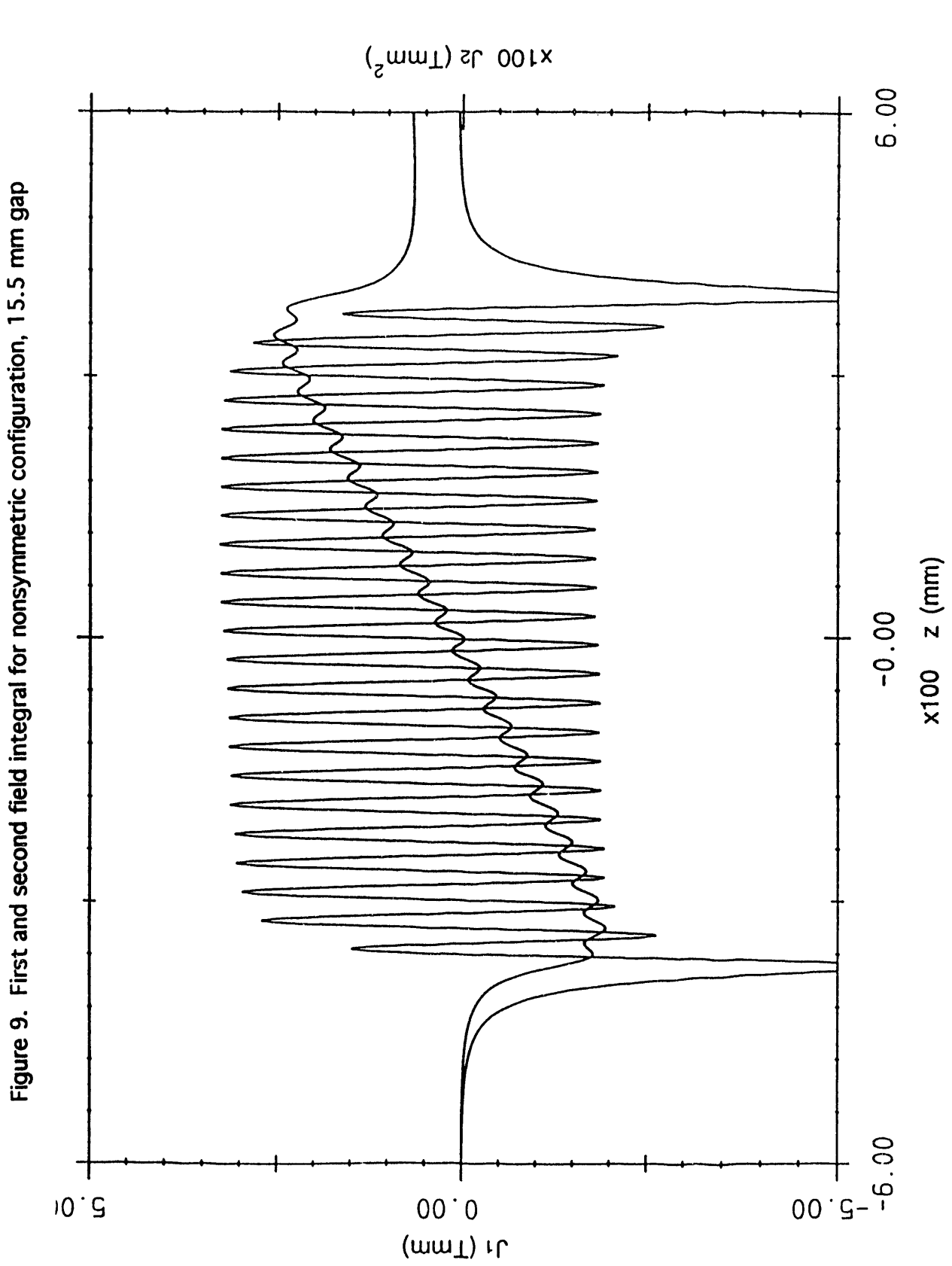

Figure 10. Hall probe zero drift over a period of days

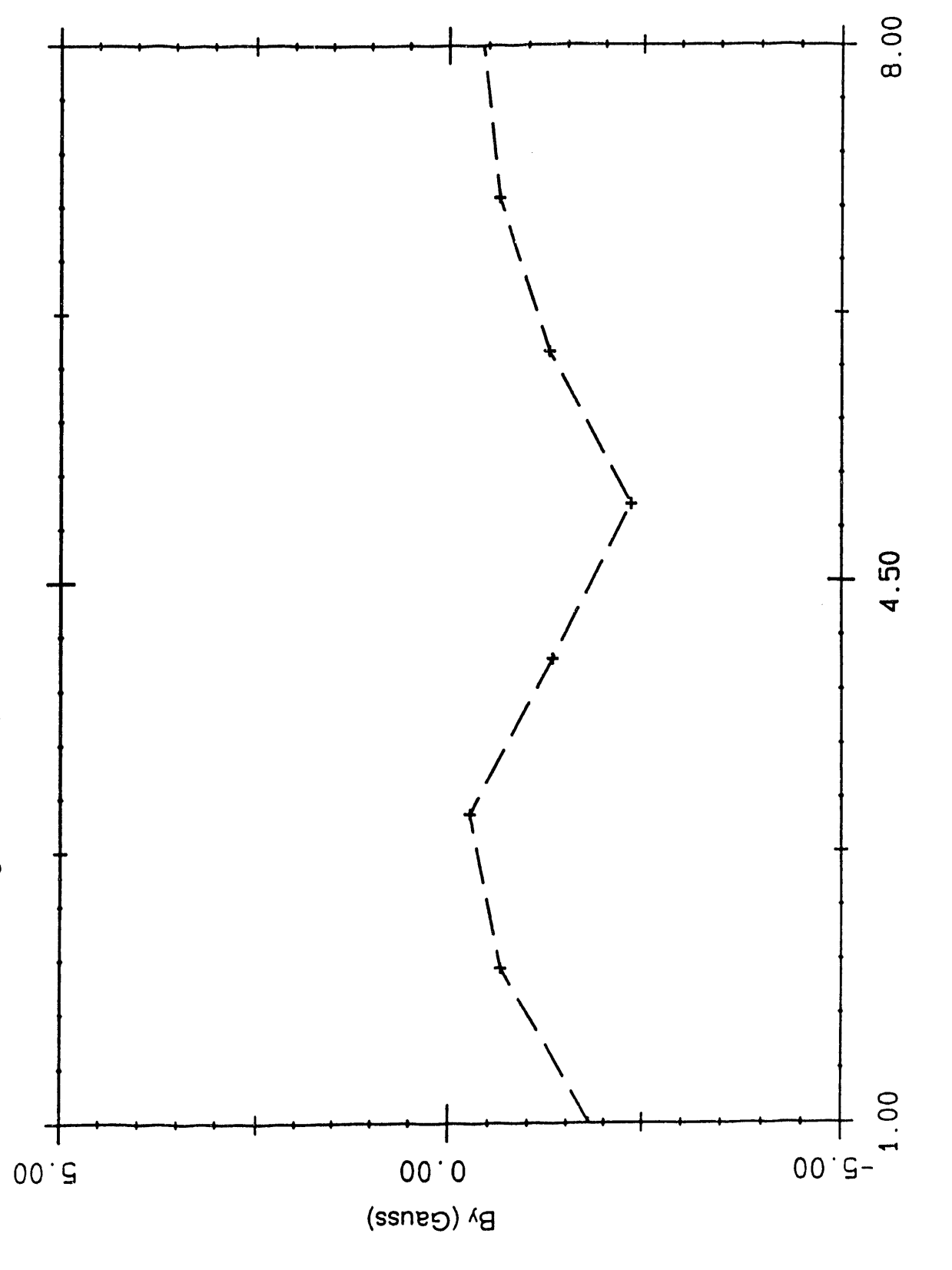

 $\ddot{\phantom{0}}$ 

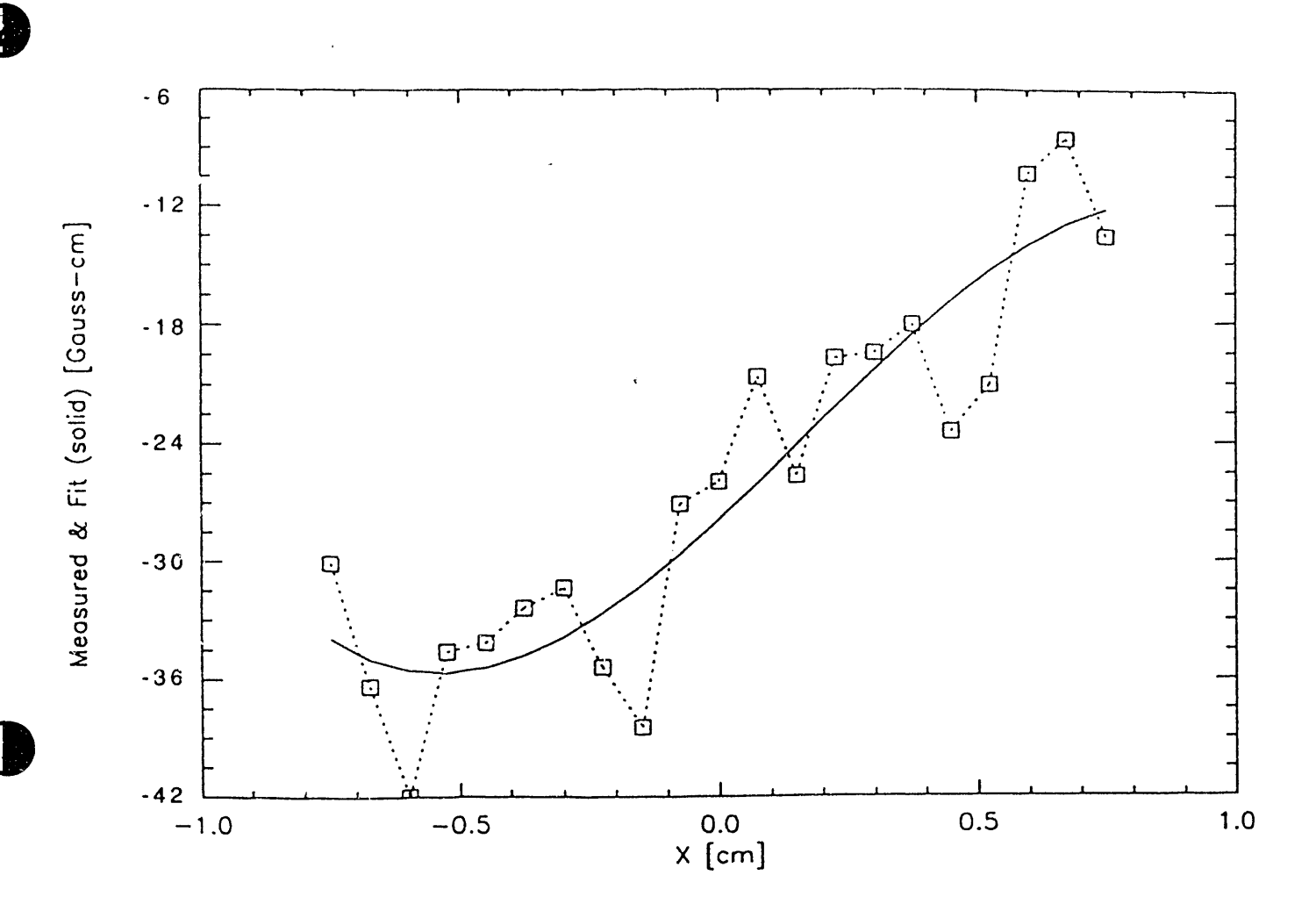

Figure 11. First Horizontal Field Integral vs. X

The graph shows Hx coil data and a 3rd order polynomial fit for a wedgepole gap of 11.5 mm

 $\ddot{\phantom{a}}$ 

diama as

**Table 8. Integrated Multipole Tolerances** 

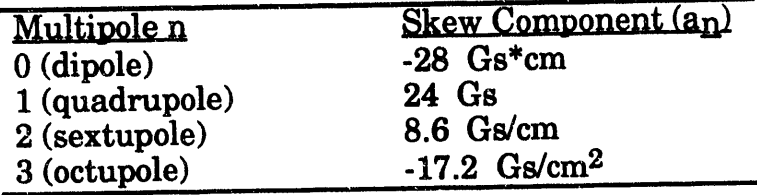

T**he**s**e res**ults full**y sa**tisfy all r**e**qui**re**m**e**nts**. G**a**p d**e**pen**d**enc**e will be investigated later.

The wedge-pole first field integral result was obtained with range statistical  $\frac{1}{2}$ . errors, for the 33-mm z-coil, of approximately 10 Gauss city. The 510 mm z coil had been fabricated to get better accuracy, which it did. The error for the x-coil and the error for the 510-mm z-coil were the **sa**me, approximately 3 Gauss\*cm.

q

I\_ Appendix 1: Accurac*y Requirements for Magnetic Measurement*

## *A.1.1 Storage Ring Requirements*

Storage Ring and users requirements are derived from stability criteria, which state that the particle beam should be stable within 10% of its emittance. The estimated stability requirements at the straight section of Undulator A are listed in Table AI.

Table AI. Storage Ring beam stability requirements based on a stable beam to within 10% of its emittance

| Horizontal beam size, $\sigma_x$                  | $16 \mu m$    |  |
|---------------------------------------------------|---------------|--|
| Horizontal beam divergence, $\sigma_{\mathbf{x}}$ | $1.2 \mu rad$ |  |
| Vertical beam size, $\sigma_v$                    | $4.4 \mu m$   |  |
| Vertical beam divergence, $\sigma_{\mathsf{V}}$   | $0.45$ µrad   |  |

The stability requirements can be translated into requirements for the integrated dipole fields (integrated over the length of the device including the fringe field region) at any point within the so-called good field-region of  $\pm 5$  mm horizontally (x) and  $\pm 2$  mm vertically (y), at any gap or tapering of the gap (see Table A2).

lD and + 2 mm vertically (y), at any gap or tapering of the gap (see Table A2).

Table A2. Integrated dipole requirements derived from beam stability criteria

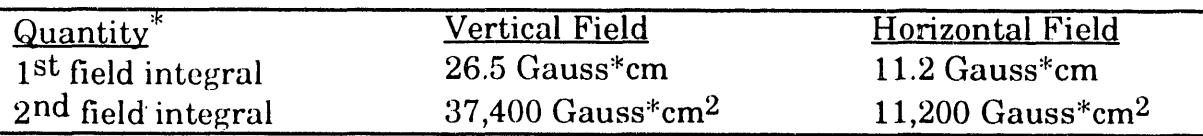

\*The integrals are defined as

$$
I_{x,y}(\ell) = \int_{-\infty}^{\ell} B_{x,y}(z) dz, \ \ J_{x,y}(\ell) = \int_{-\infty}^{\ell} I_{x,y}(z^{\prime}) dz^{\prime}
$$

for the first and second field integral, respectively.

These tight requirements cannot be met without using closed loop orbit compensation, and, with those systems installed, it is reasonable to relax the requirements a factor of ten or so, arriving at the relaxed requirements listed in Table A3. Active end-correctors of the insertion devices for adjusting the integrated **f**ields with a resolution of 10 Gauss\*cm, or better, will assure that those tolerances are met. Thus, it is proposed that the magnetic measurement system be able to measure the integrated dipoles with an accuracy on the order of 10 Gauss\*cm and  $10,000$  Gauss\*cm<sup>2</sup>, for the first integrals and second integrals, respectively.

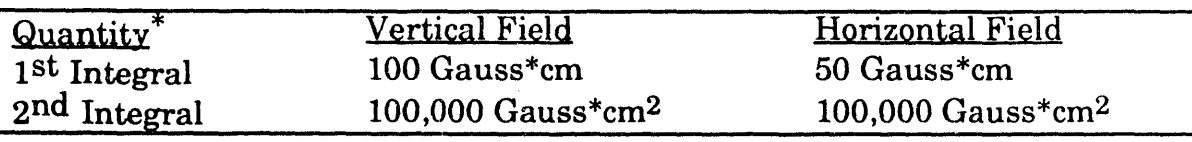

Table A3. Integrated dipole requirements when using steering compensation

\*End-correctors of the insertion device are installed. The requirements must be met for all gaps with a single setting of the end-correctors.

These requirements also put restrictions on the allowable integrated multipoles in the good field region for the insertion devices as summarized in Table A4.

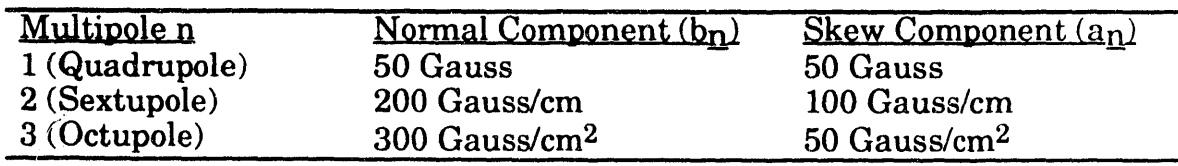

**1** 

Table A4. Integrated Multipole Tolerances

The de**fi**nition of the integrated multipoles used her*e* is given by

$$
\int (B_y + iB_x) dz = \sum_{n=0}^{\infty} (b_n + ia_n)(x+iy)^n,
$$

where the integration in the z direction must extend well beyond the ends of the insertion device into the region where the field from the insertion device is negligible. For Undulator  $\overline{A}$  (2.4 m long), this would involve taking data over the range  $\pm$  1.4 m with respect to the center of the device.

## A.1.2 Spectral Requirements

The spectral requirements of the insertion devices are set by the requirement that the brilliance of the third harmonic radiation must not be less than 70% of an ideal device for any magnetic gap. For Undulator A, this requirement imposes the following requirements on other derived quantities:

**•** In the periodic magnetic field, excluding the ends, the averaged beam trajectory (i.e., averaged over each period to eliminate the periodic component) must be straight within  $\pm 2 \mu m$  in both the x and y directions, and the angular excursions of this averaged trajectory must be less than 5 urad.

• The optical phase error in the periodic magnetic structure (excluding the ends) must be less than 8 degrees in the non-tapered configuration.

## A.1.3 Error Analysis

We have started to perform error analysis of the effect of statistical errors and experimental errors on calculated quantities, in particular, the first and second field integrals. In the simplest case, considering only random errors normally distributed with zero mean and standard deviation  $\sigma$ , the first integral is essentially a summation of all data points, and the standard deviation for the value of the first integral is  $\sqrt{N}\sigma\Delta z$ , where N is the number of data points, and  $\Delta z$  is the step size in

a*L* the z direction. Expressed differently,  $\mathbb{L}$  and  $\mathbb{L}$  then becomes  $\sqrt{N}$ 

3-m-long device using 10,000 data points, a standard deviation of  $3\sigma$  is obtained, which is 3 Gauss\*cm if  $\sigma$  is 1 Gauss, which is our goal.

Introduction of more complicated errors is most easily simulated on a computer. For example, if the errors arise from positioning errors of the moving platform, then the standard deviations would not be all the same, and the effect on the integrals are not easily predictable. Combination of errors is also possible using computer simulations.

J. Pflueger Novemb*e*r 1992

## PRINCIPLE DESCRIPTION

The program BENCH is an adapted version of the bench control program MESSUNG, a multipurpose control program for magnetic measurements of Insertion Devices (IDs) used and developed at HASYLAB. BENCH contains basically the same features as the original with some limitations set only by the hardware found at the APS bench. The program itself is modularly structured and will be described in detail in this documentation. Its basic features are:

1. Hall probe measurements can be made in both fast "on-the-fly" and slow and low noise "point-by-point" modes. Hall probes for either horizontal or vertical field measurements may be used. Adjustment, especially for the horizontal field probes, is greatly simplified by the HUBER goniometer head used.

2. Measurements using suitable coils together with an analog WALKER integrator can be performed as well. The drift of the integrator is adjusted by a small stepping motor. Automated measurements that need no operator assistance can be made. Providing that suitable coils are available, these techniques can be used in the horizontal and vertical directions as well using the same HUBER probe mounting as in the case of the Hall probe. Because drift is always present in integrators, only fast on-the-fly measurements make sense. Any number of scans (field maps), that is, field values measured in constant stepsizes along a selectable direction (x, y, or z), can be recorded and stored. For each scan, parameters that depend on direction like x-, y-, or z-offsets, or (later when the suitable hardware is installed) the probe rotation angle, w, as well as the gap value of an insertion device can be adjusted. This will be referred to as "FIELDMAPS" throughout this documentation. Only the results of a scan, namely the first and second field integrals, are determined after a scan and stored for later processing (determination of multipole coefficients, etc.). This mode will be called "FIELDINTEGRALS." FIELDMAPS as well as FIELD INTEGRALS can be made using a scheme for correcting Hall probe nonlinearities with suitable calibration data, which of course must be provided to the program. A special feature allows for programming any number of measurements program. A special feature allows for programming any number of measurements that will then be executed one after the other. The coordinate system used has the x and y directions as the transverse horizontal and vertical*,* respectively, and the z direction as the longitudinal. An ACURITE system using an incremental glass scale encoder is used for position measurements. As with numerical machines, absolute coordinate values can be located using the fiducial trigger marks (FTMs) of these scales. In this way, an absolute scale with an arbitrary coordinate origin can be chosen and re-established at any time by the program. Additional utilities include:

- 1. the hand control mode, which enables "manual" bench movement using the computer keyboard,
- 2. display, printout, and test of the Hall probe calibration data,
- 3. t**h**e **a**bility t**o** zero t**h**e **fi**eld offset of t**h**e Hall **p**robe using a ze**r**o G**a**uss c**h**amber,
- 4. display of initialization data for the measuring system and the stepping motors,
- 5. display of all addresses used at the AT bus and the IEEE 488 bus,
- 6. a simple test routine for IEEE 488 devices.

## Hardware Required for the APS Version

Fig. A1 shows the basic functional principle of the magnetic bench and its controls, connections, and wiring. Its main components are:

- 1. An AT-386 Computer with the following hardware installed:
	- a) Serial RS 232 interface
	- b) Parallel interface
	- c) National Instruments IEEE 488 interface
	- d) Keithley*/*Metrabyte DAS8PGA analog to digital converter card
	- e) Keithley*/*Metrabyte CTM05 multipurpose counter card
	- f) About 4 MB of memory is more than sufficient.
- 2. An ACURITE II**I** three axes **c**oordinate measuring system with an RS 232 interface. Glasscales are mounted on all three coordinate axes. Absolute coordinates can be obtained using the FTMs.
- 3. A Compumotor 2100 indexer with an IEEE 488 interface and microstepping driver to control the long z-axis.
- 4. A Maxwell SMC-202 C two-axis system with an IEEE 488 interface to control the x and y motions of the bench. x and y motions of the bench.
- 5. A second M**a**xwell SMC-202 C system with IEEE 488 interface to control the zero j drift adjustment of the WALKER integrator and the Hall probe*/*coil rotation. 1
- 6. A Hewlett-Packard HP3458A digitizing multimeter that is used to record the spectra. It is also equipped with an IEEE 488 interface.
- 7. A self made adapter circuit in a Keithley STA-U screw terminal box (blue box) using opto-couplers, which is needed to generate the trigger pulses for measurements for the HP3458A
- 8. A Keithley 195A multimeter with an IEEE 488 interface to measure the Hall probe temperature.
- 9. A HP Laserjet III printer with parallel interface for alphanumeric and graphic output.

## RUNNIN**(\_ THE PROGRAM**

The program code is stored in the directory C:\APSBENCH. This directory also contains the source code of all modules and also includes files, bench control files, and linearization data files for one Hall probe. The program is started by typing "BENCH." A box displays the latest update of the program at this point. First, the STARTUP program is executed, (refer to STARTUP later in this text). After successful STARTUP, the central menu is displayed. There are three pull-down menus titled "Measurements," "Utilities," and "Display." As in many MICROSOFT programs, the pull-down menus can be activated by using the mouse or the ALT key together with the highlighted character. In addition, many (not all) menu items can also be activated using the F-keys. There is <sup>a</sup> display of F-key assignments available 1 Figure A1. Bench System Block Diagram

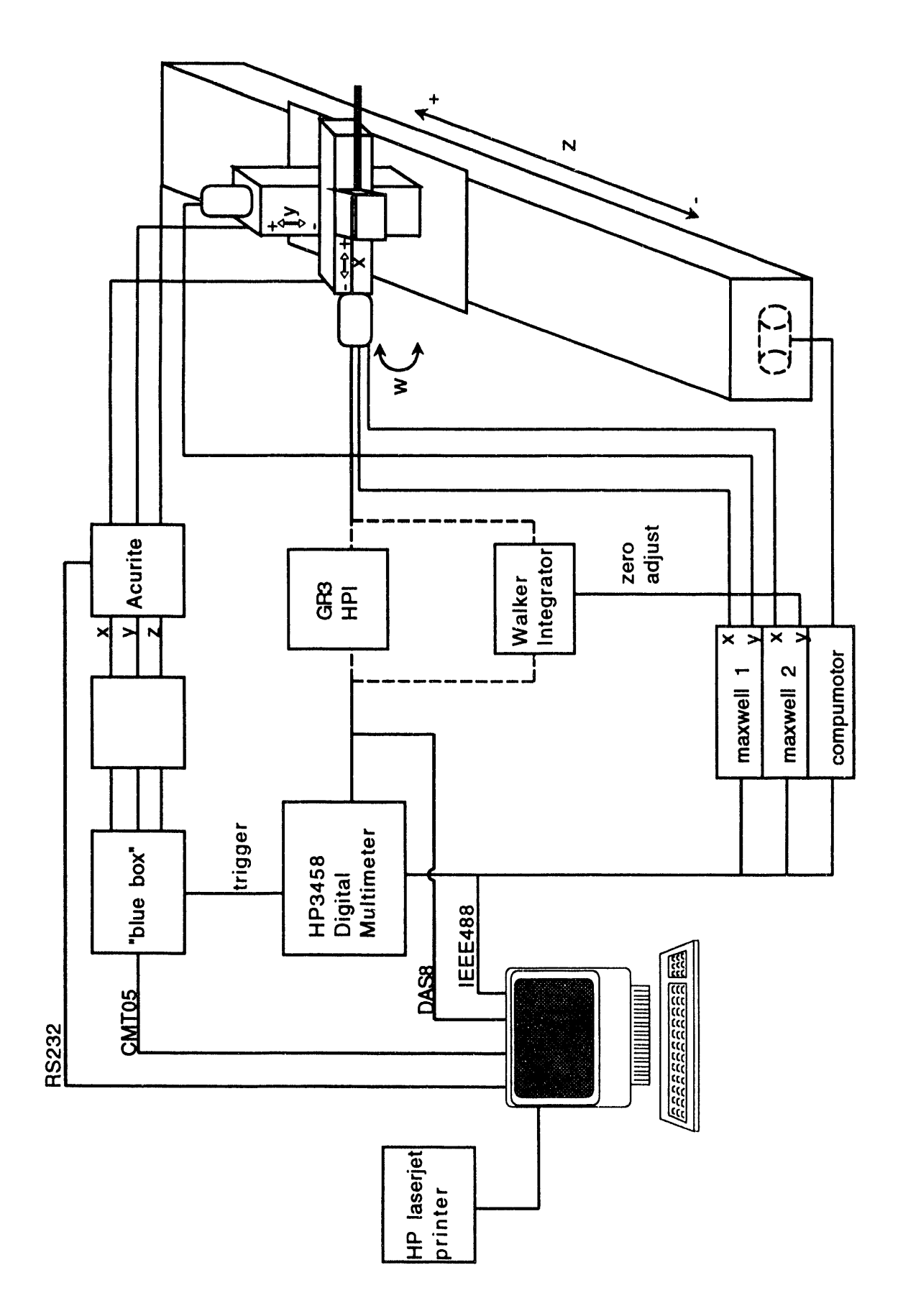

on t**h**e s**c**reen. Import**a**nt: Cntl X e**x**it**s** the **pr**ogram**.** From this centr**al m**e**n**u, one can choose from three menus:

Measurements:

- 1 -- Start a single measurement
- 2 -- Program a sequence of mea**s**urements
- 3 **--** Start **a p**r**e**program**me**d **se**q**ue**nc**e** of m**eas**ur**eme**n**ts**
- 4 -- Run STARTUP again

Utilities:

- 5-- Push to DOS
- 9 -- Longterm observation of Hall probe output (drift)
- 10 -- Simple test routine for IEEE 488 device**s**

**St**a**t**u**s:**

- **6- Disp**la**y st**a**tus of limit switches, v**a**cuum,** a**nd press**ur**e control**
- **7 -- Disp**la**y, print,** a**nd test** Ha**l**l **probe** l**ine**a**riz**a**tion d**ata
- **8 -- Disp**la**y** A**T** a**nd I**EEE **488** a**ddresses in use, disp**la**y** la**st pro**gra**m ch**a**n**g**es**
- **11 -** E**xit the progr**a**m**

**Items 1**-**5** a**nd 11** a**re** f**requently used for me**a**s**ur**ements; where**a**s items 6**-**10** a**re for test** an**d di**ag**nosis o**nl**y. These items will be described in det**a**i**l **b**el**ow.**

#### **Detailed Description Qf Pro**g**ram Items**

### STARTUP

This is a central program module that controls and sets all parameters of global interest, that is, those that need not be changed for every scan, such as bench control files, Hall probe range, display scaling, or display colors. Each time the STARTUP routine is run the following steps are executed:

- 1. The STARTUP parameter file (SPF) is read from the current directory. On each new start, the default name "Messbank.par" is assumed, but other files can be used as well. In the SPF, the STARTUP parameters of previous runs are stored. If they do not exist, default values for all parameters and file names are assumed. In that case, a warning message is displayed and care should be taken. The content of this file is displayed on screen. There are several options available:
	- $-$  The parameters may be changed, O(verwrite)
	- -- These parameters may be stored on a file or on the default file "MESSBANK.PAR," W(rite to Disk)
	- --Parameters from SPF may be readin, R(ead from disk)
	- $-$  The actual parameters may be printed on the printer,  $P(rint)$
	- -- Standard values may be set, S(tandard)
	- --Continue program execution,C(ontinue)

The SPF contains the file names for the bus address file, the initialization file for the stepper motors and coordinate measurement system, and the file containing

t**h**e H**a**ll probe linearizat**i**on data. T**h**ese three **fi**les **a**re referred t**o a**s and enter a simple change routine. You are asked in this order: Change BENCHCONTROLFILES (Y)ACPCinUSE.

## Functional Description of Modules and **Subroutines Contained Therein**

The program is subdivided into a number of modules that on one side allow for modular program development and are also essential for an overlaid program code. A module is an independent program unit that contains one or more subroutines. The following section gives first an alphabetical listing of the modu**le**s and t**h**e subr**o**u**t**ines **c**on**t**ained **th**erein to**get**her with **a** brief fun**c**tional description. Then an alphabetical listing of all subroutines is given. To avoid confusion: in some modules, subroutines contain the same name as the modules names. The program uses a number of files that are essential for operation. The names of these files are stored in variables having easy mnemonic names:

BusadressFile\$: This file contains the addresses of AT bus cards, the printer status register,and the GPIB addresses of ali devices needed.

PhytronIniFile\$: This file (name is a relict from Hamburg ) contains the offsets of the axes of the ACURITE system with respect to the FTMs, the line spacings of the glasscales used, and all data needed to initialize and set the Compumotor and the two Maxwell stepper motor drives.

 $\Gamma$  Hall Put Hellanc. This file contains data needed for Hall probe linearization.  $\Gamma$ Two different methods can be used: spline fitting of the measured data or polynomial approximation of order up to 20. Other data in the file correspond to probe identification, the last calibration date, and the field range for which the calibration is valid.

**..............................-.--**.**.......-...-.........-----**.**--------------------------.----**

## MODULES:

ACUINI: Programs for the initialization of the ACURITE encoder system.

Acuini

Main subroutine controlling ACURITE initialization and zero shift of the coordinate system.

PhyIniOverwrite

Overwrites the old offsets on the PhyIniFile\$

PhyRef

Shifts the zero of one or more axes (shift zero) or initializes the counters of one or more axes of the ACURITE system using the FTMs of the glass scales (search fiducial marks).

.... **....**.**......**.**..............----**.**....**.**.-.........**.**...----.------------------------.--**--

**B**EN**C**H: Modul**e c**ont**a**iningth**emai**n progr**a**m**a**nd **s**o**me** u**t**ili**t**i**ae**ss**we**il.Th**e main program calls the subroutines that perform further actions.** 

## Anf**a**ngsT**e**xt

Displ**a**yth**e**m**e**ss**a**g**e**boxinth**e**progr**a**mwithth**e**inform**a**tionofthel**a**t**e**st upd**a**tes.

## H**a**lIDrift

M**ea**suresth**e**volt**a**g**e**oftheH**a**llprob**e**systemu**s**ingth**e**HP**3458**A. N**ee**d**e**d byth**es**ubroutin**e**"TIMEDEPENDENCE."

## H**a**llKorrDispl**a**y

Displays the data used for Hall probe linearization, but only if it is enabled in the STARTUP subroutine (HallprobeLinearityControl% =1). The contents of the **fi**l**e**n**a**m**e**inH**a**llprobFil**e**N**a**m**e**\$**a**r**e**displ**a**y**e**ord **ca**nb**e**print**e**dout.A sp**ec**i**a**tl**es**t routine seeing the effect of Hall probe linearization is also provided. It can be us**e**dto**c**h**ec**k**a** n**e**w d**a**t**a**filwith **e** lin**ea**ri**za**tion d**a**t**a**.Th**e** un**c**orr**ec**t**e**Hd**a**ll volt**a**g**ea**swouldb**e** m**ea**sur**e**dby th**e**syst**emca**nb**e**typ**e**din.Th**e c**orre**c**tedH**a**ll voltage, the 'true' field and the correction to the measured field are displayed. Th**ese**nu**m**bers **ca**nb**e c**h**ec**k**e**dwithth**emea**sur**e**d**ca**libr**a**tionv**a**lu**e**s.

## InfoT**e**xt

Displ**a**ystheF-k**e**y**a**ssign**me**ntson th**e**s**c**r**ee**n.

SetupMenue

Sets up the menu, the menu text bars, activation keys, and some of the F-keys.

TimeDependence

Allows a high resolution observation of the drift of the Hall probe system. Uses the subroutine HALLDRIFT to measure the drift in selectable intervals. Data are stored on a file that always is named "DRIFT.DAT". It is written in the format of the program and can be read in with the data evaluation package.

DEFADD: Contains the programs for defining th**e** addresses and give**s** th**e**ir statu**s**.

## Adressinfo

Displays the content of the BusadressFile\$ on screen.

## Defadd

Reads the Busadressfile\$, which contains ali addresses of cards used in the AT Bus CTM05, DAS8PGA (PIO24 is not used here), the address of th*e* printer status register, and all the addresses used (and some more) of the GPIB devices used.

DAS8MESS: Subroutines for measurement using th**e** DAS8PGA board for **c**ontrol as well as the HP3458A in direct mode, Hall probe linearity correction, Hall probe temperatur**e** measurem**e**nt, correction of the z**e**ro drift of the Hall probe, and a routine for quadrati**c** interpolation.

Das8Messung<br>Performs measurements depending on the measurements MODE stored in ACPCinUse% to be set in the STARTUP subroutine.

ACPCinUse *=*0: measurements of up to three channels, CHO through CH3, using the DAS8PGA board can be made directly if ACPCinUse% *=*0 **a**nd the corresponding channels are chosen. Measurements have 12 bit resolution. Only CH 1 is connected, it is not recommended to use this mode for measurements.

ACPCinUse% *=*-1: measurements are made using the HP3458A multimeter directly in fast mode, 60 measurements per second if on-the-fly is set ON. If set OFF (point-by-point mode), then high resolution measurement mode is switched on and one measurement takes about 300 ms.

ACPCinUse% *=*1,2,3: DAS8PGA performs measurements on channel 1*,* which is used for control purposes only.

#### HallKorr

This function corrects the voltage read by any source on channel 1 (depending on the mode) and returns the corrected Hall probe voltage. The scaling set in the STARTUP subroutine is properly taken into account. To perform the correction, the linearity control must be switched ON (Hallprobelinearitycontrol%*=*l) and the Hall voltage must be in the range valid for the Hall probe used. Li*n*earization dat READHALLPROBEKORREKTUR **a a**re pr**o**vided by reading t**h**e filesubroutine H**a**llProbFileNam in the **e**STARTUP \$ re**a**d **b**yModule. t**h**e If the linearity correction is switched OFF or is too large for the calibration range*,* the Hall voltage is not corrected and is returned unchanged. See subroutine 'READHALLPROBEKORREKTUR' for more details.

#### HallProbTemperature

This subroutine determines the temperature of the Group3 HPI probe using the Keithley multimeter.

#### Inpol

This function performs a quadratic interpolation through three points, needed to determine the Hall probe temperature in Centigrade from the voltage measured.

ERRCHECK: This module contains a subroutine for GPIB error treatment and one for checking if a file already exists.

#### CheckFileExistence

Checks if a file name already exists. Caution, avoid overwriting existing files.

#### Gpiberr

Provides an analysis if errors on the GPIB bus occur using the NI-488.2 GPIB driver package. It analyzes errors encountered during GPIB operations and gives corresponding error messages.

**HAND: Program to move the bench manually by pushing keys on the keyboard.**

#### **HandXYZW**

**Enables hand cont***r***olled bench motion. With the existing stepper motor d***r***ives (Maxwell)***,* **it is of limited use because no continuous motion and s**to**p commands exist. Also the w-**ax**is is not enabled for this purpose.**

**HP3458ST: Subroutines needed to use the HP3458A multimeter in fast digitizing mode, ACPCinUse% 1,2,3, and to provide the pulses needed for** s**ynchronization.**

#### CTMR**ead**

R**ea**ds **c**ount**e**r**5**o**f**th**e**CTM0**5** bo**a**rd,whi**c**h**c**ountsdown th**e**in**c**o**m**ingpul**se**s.  $\mathbf{Can}$  be used to determine residual pulses.

#### CTMS**e**tup

Selects the appropriate source for synchronization pulses on the CT: 15 board depending on the scan direction and directs it to the counter 5. Counter 5 is configured to "Count Down," "Count Repetitively," and "Terminal Count Pulse" if th**ec**ount**e**r**c**ontentis**c**ount**e**ddown toz**e**r**o**.The **c**ount**e**r**5** r**e**gist**e**isr pr**e**lo**a**d**e**d with a number depending on the encoder line distance of the axis selected and th**ec**hos**e**nstepsiz**e**forth**e**m**ea**sur**eme**nt**s**.

#### Teilerset

Calculates the numbers needed to load the counter 5 register of the CTM05 according to scan step size and the encoder pulse distance. Needed by CTMSetup.

### HP3458Setup

Controls the proper input selection for synchronization pulses using the CTMSetup subroutine. Sets up the HP3458A for fast measurements. Sets the integration time of the multimeter according to selected measurement **s**peed and, finally, arms the trigger input for measurements.

#### HP3458Stop

Disarms the HP3458A trigger input. Reads the actual number of readings and the scale factor.

#### HP3458Store

Reads the re**a**dings out of t**h**e memory **o**f t**h**e HP**34**5**8**; **w**rites it to **a** virtual disk file; displays the field and the first and second field integral, if wanted.

MAPMESS: **P**rovides t**h**e appr**o**priate envir**o**n**m**ent to **p**erf**o**rm measurements

#### LinReg

Performs a linear regression and error analysis. It is needed by subroutine "MAPMESSUNG." "MAPMESSUNG."

<sup>I</sup> MapMessung The **<sup>c</sup>**entra!*,* subroutine that controls the measurements to be performed. Depending on the parameters, field maps in chosen directions or field integral scans can be performed as functions of numerous parameters by calling the "SCAN" subroutine. Data storage is managed by calling the subroutine "STOREONDISK."

#### MessReihe

Controls the execution of a "Messreihe," a series of measurements that must have been previously programmed. "MESSREIHE" reads the measurement parameters from the file "MESSFILE.PAR" and uses "MAPMESSUNG" to perform the measurement.

#### RMS

Calculates the average and the root mean square of an array. It is needed by the subroutine "MAPMESSUNG.' ....

MAPPARA: Editor for measurement parameters using the QBX user interface, toolbox mouse menu, and window subroutines.

#### ChooseKind

Makes the first selection of the menu. There are two alternatives, field map or field integral. Field maps can be selected to run along the x, y, or z directions. Field integrals can be made as a function of: the horizontal  $(x)$  or vertical  $(y)$ offset, a circle in the x-y plane, the gap and the probe rotation angle w (not available yet). Choices are clicked with the mouse. "CHOOSEKIND" is finished by clicking <continue> and the parameters appear for the measurement type selected.

#### EditParameter

Editor for the parameters. It is activated by clicking the parameter box. Parameters in this sense are all quantities that are not directly connected with the scan motion. To change scan parameters, see "EDITSCAN."

#### EditScan

Editor for the scan parameters such as scan start-endpoint, step size, speed, direction (if a field map scan), or offset correction. Other parameters are selected in the parameter box.

#### EditStore

Editor for data storage and protocol HauptMenue central menu, which controls the activation of the three edit subroutines above.

#### MapParaMeter

Displays measurement parameters. If chosen, it activates "CHOOSEKIND" and the edit subroutines to change the parameters and then stores them on a disk. "MAPPARAMETER" can also be used to program a series of measurements.

MapParaPrint General property on the series of the series of the series of the series of the series of the series of the series of the series of the series of the series of the series of the series of the series of the ser Displays parameters of a measuremnt on the screen.

StoreBack<br>After a manipulation is performed ("CHOOSEKIND," "EDITPARAMETER," After a manipulation is performed **CCHOOSERIND**, "EDITEING ENDITE "EDITSCAN," or "EDITSTORE"), Storeback stores the parameters back into the variables used in the program.

 $\operatorname{TextMap}$ Einga

Opposite function of STOREBACK. Trogram variables to be changed by "CHOOSEKIND," EDITPARAMETER, EDITSCAN, or EDITSTORE are stored into variables that are changed in these subroutines.

MoniPlot: Subromines used to display graphics on the screen. To use these subroutines, the color information contained in the common shared variables listed below must be previously set. Setting the color information in the program is done in the STARTUP subroutine. Changes are made using SETCOLOUR.

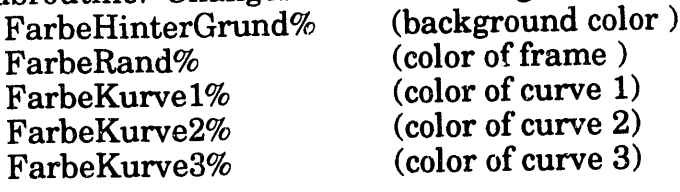

DisplayLine

Plots a line between two points onto the screen. Clips lines that have start or endpoints outside the screen. Up to three different lines in different colors can be plotted. To plot up to three lines : plotted. To plot up to three lines  $\cdot$ 

1. Assign a color value  $>$  -1 and  $<$  15, -1 switches the curve off.

2. Assign plot limits to the following common shared variables:

Ydisplayminl YdisplayMaxl

Ydisplaymin2 YdisplayMax2

Ydisplaymin3 Ydispla**y**Max3

In this way, different scaling can be used in one plot.

DisplayPoin

Plots a point onto the screen. Up to three different colors and scalings can be used, see D!SPLAYLINE.

FrameD

Draws a coordinate system

MOTOR: A package of hardware-specific subroutines for stepper motor operation. This is the only module that contains device-specific **m**otor commands.

MotorControl Allows for motion of the five stepper motor axes:

x, y, z for Bench movement<br>u for drift control of the Walker Integrator  $\mathbf{u}$ 

w **for probe rotation.** 

Identical commands are possible on the x-, y-, and z-a**x**es, which are ACURITE equipped, including absolute positioning. There are a limited set of commands for the u- and w-axes.

#### OpenCloseAC URITE

Controls the proper opening and closing of the serial RS 232 inte**r**face **o**n file #39 for the ACURITE system.

#### PresetACURITE

Performs special procedures needed to preset the ACURITE system to desired values and to auto-enable (for the search of FTMs). It is needed by "ACUINI."

#### ReadACURITE

Reads out the position value of the three directions: x, y, or z.

StepMotorsIni

Reads the PhytronIniFile\$ and initializes the stepper motor drives.

StepMotorStatus

Displays the content of the PhytronIniFile\$ on screen.

#### SwitchStatus

Displays the status of the limit switches and the status of sensor switches of the vacuum*/*pressure s**u**pply for the z-axis granite bench.

#### VacuumStatus

Checks the status of the sensor switches of the vacuum*/*pressure supply and displays a red message on the screen if not ready. Remember that these switches are interlocked with the COMPUMOTOR drive.

SCAN: Contains the SCAN subroutine, which perfcr**m**s a preselected scan.

#### Scan

Performs a scan with selectable parameters. Scan direction is either x, y, or z (later w). Offsets are a cyclic permutation of direction. For example, if the scan direction is x, offset1 is y, offset2 is z, and offset3 is w (not used presently). Scan takes care of all actions necessary to pe**rf**orm a scan*,* such as moving to the appropriate start po**s**ition, adjusting the desired speed, proper HP3458A setup if ACPCinUse% *=* 1*,*2,3 or if the Walker integrator is used (IntegratorDriftKorr%*=*l*,* t*r*ue). It adjusts the drift of the integrator to zero and pe**rf**orms an offset field measurement at the beginning of a scan if  $\text{OffsetKorrNr\%} > 0$ . This number affects the number of offse**t** measurements to be taken only if ACPCinUse% *=* -1 or 0. If ACPCinUse% *=*1, 2, or 3, a high resolution measurement is taken using the HP**3**458A. Both on-the-fly (OntheFly% *=*-1, true) or point-by-point i

mode, only  $ACPCinUse\% = -1$  is possible (see STARTUP description). In on-the-<br>fly mode, the scan is performed depending on the measurement mode used. In **fl**y mode, t**h**e scan is performed depending **o**n t**h**e **m**easurement mode us**e**d. In any case, the ACURITE system is read out a**t** a rate of approximately 100 Hz during the scan. If a reading falls within a window that has previously been defined according to step size and speed, a measurement is taken using subroutine DAS8MESSUNG. It will be the final measurement if ACPCinUse% *=* -1 or 0. Note that the step size of these measurements will not be equidistant. Due to the nature of the method, there is some jitter around the nominal step size. Each measurement is stored in fast binary mode on a virtual diskfile. The limiting factor for the number of possible measurements is the size of the virtual memory. A computer screen graph of the field together with the **fi**rst and secon**d** field integrals is made if curves 2 and 3 have been enabled (see MONIPLOT description). Remember, DAS8MESSUNG perform**s** a Hall probe linearization if selected. If ACPCinUse% *=*1,2,3, the HP3458A works in fast digitizing mode, and measurements are triggered directly by the ACURITE glasscale (see HP3458ST module description). In that case*,* the HP3458A is stopped after the measurement. The number of actually performed readings is read out and compared to the expected one according to the formula

Expected # of readings *=*(Endpoint- Startpoint) */* Stepsize - 1.

Under normal conditions, this number should always coincide with the actual reading. An error code is generated if the deviation is larger than 1. The memory of the HP3458A is read using the subroutine HP3458STORE, and the data on the virtual disk file is replaced by the linearized (if desired) data of the HP3458A. After the scan, the results (the end parameter field, the first and second field 1 integrals) are sent to the lineprinter, Resultmarker%*=*l. A protocol is also printed on page 1 of the display and can later be recalled by switching from page 0. In point-by-point mode, the whole measurement is much simpler. You move to each point using absolute positioning mode with the maximum accuracy of the ACURITE system (+*/*-.005 mm in x and y and +*/*-.0025 mm in z). A measurement is taken using the HP3458A, displayed, and stored on virtual disk. In this mode, one data point takes about 3 to 4 seconds. An emergency stop, by pressing a character, is possible during every movement of the bench and while the memory of the HP3458A is read out and displayed. The character pressed is used to control further action in subsequent subroutines. During SCAN, an error code is generated to inform the user about errors encountered.

 $SCAN$  Errorcode% :<br>< 0 no meas

- 0 no measurements were made. Scan stopped immediately<br>0 scan performed with input parameter OK.
	- scan performed with input parameter OK.
- 1 3 full scan but with reduced speed<br>4.5 partial measurement
- 4,5 partial measurement

6 - 9 errors related to FI**P**3458A digitizer mode ACPCinUse%*=*I,2,3. If the number of errors is  $> 0$ , then the first will be shifted one digit to the left. For example, Error 28 means that the first error encountered was error 2, followed by error 8. Errors < 0 are lethal errors leading to im**m**ediate suspension of the scan.

 $\blacklozenge$ 

**SCAN** error codes in detail

- $-6$ : number of estimated datapoints too large for HP3458A. This means (for DESY) (ScanEnde - ScanAnfang)*/*Delta>*=*37888. Only HP3458A digitizer modes d. h. ACPCinUse%>*=*I: no measurement
- -5 : illegal direction, neither x, y, z, nor w: no measurement
- -4 : delta is zero or negative: no measurement
- -3 : start and endpoint too close: no measurement
- -2 : emergency stop while searching startposition or during integrator drift adjust: no measurement
- -1 : delta, messrate, and speedmin incompatible even for the minimum possible speed, delta is still too small. Take larger stepsize: no measurement
- 0 : measurement OK
- 1 : speed was < speedmin and was increased: full measurement
- 2 : speed was > speedmax and was decreased: full measurement<br>3 : speed has been decreased because the step width was too smal
- speed has been decreased because the step width was too small: full measurement
- 4 : stop by NSTOP, identical coordinate readings (n**o**rmally no movement of the bench): partial measurement
- 
- 5 : emergency stop during scan: partial measurement<br>6 : step width delta has been changed for one of the fol step width delta has been changed for one of the following reasons: only HP3458A digitizer mode, ACPCinUse% >*=* 1
- 7 : HP3458 digitizer mode d. h. ACPCinUse% >*=* 1: step size for control measurement using DAS8MESSUNG on Channell has been increased. Has no effect on data taken by HP3458A: full measurement
- $8 :$  the actual number of data points deviates from the predicated number of points by 1 or more points (only if ACPCinUse% >*=*1): measurement may be erroneou
- 9 : the max. possible measurement rate (about 500/sec) is too small for the selected Vscan and Delta values, i.e. Vscan*/*Delta >*=* 500Hz, Vscan has been reduced. ACPCinUse% >*=*1 only: full measurement

## SETCOLOR: Contain**s** subroutine SETCOLOURS

#### Setco**lo**urs

Used to c**h**ange the **c**olors of the curves, the fr**a**me, the ba**ck**ground, and the scaling. It changes the COMMON SHARED variables :<br>Early interCrund (Background color)

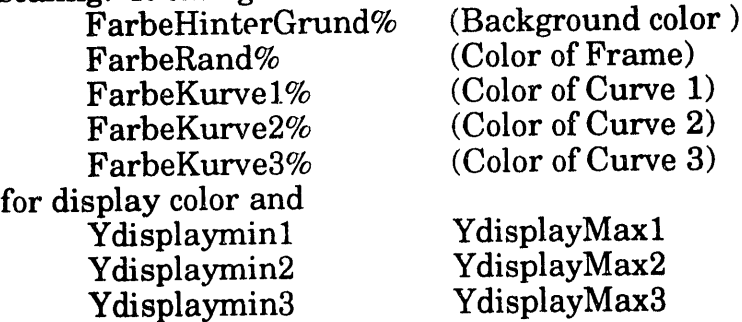

for display sc**a**ling. If the display of **o**ne curve is not desired, set the color **to** -**1**. Called in the subroutine STARTUP.

SETPRINT: Subroutines to setup the HP Laserjet printer and to read out the printer status register.

MessageBox

Displays a red bar with a text string to displays messages.

Printercheck

Calls the subroutine PRINTERSTATUS and generates the message for the subroutine MESSAGEBOX.

PrinterStatus

Reads out the printer status register. PRINTERSTATUS is not executed if the printer status address is set to zero in the BUSADRESSFILE\$.

SetPrinter

Sets the textsize on the HP Laserjet printer.

SPLINE: Spline interpolation for Hall probe linearization.

**HUNT** 

 $\mathcal{F}_{\mathcal{A}}$  search for array elements, it is needed by SPLINT.  $\mathcal{F}_{\mathcal{A}}$ 

SPLINE

Calculates spline coefficients from a tabulated function.

SPLINT

Interpolates tabulated function values using spline interpolation. SPLINE must have been called prior to this subroutine, it needs HUNT.

STARTUP: Controls the STARTUP procedure at the beginning of the program and when choosing the "Run STARTUP again'" item in the menu.

**CTMtimer** 

Exactly measures the time between two calls using the CTM05 timer board.

## HallProbeOffsetKorrection

Used to correct for unavoidable drift of a Hall probe system. Normally Hall probe systems allow for adjustment of the zero reading in zero magnetic field. It is done by putting the Hall sensor into a zero Gauss chamber and adjusting the output with a screw potentiometer. Our system, the Group 3 HPI, does not have a zero adjust. In our case, one has to measure the offset separately and subtract from each measurement. This subroutine measures the Hall probe output voltage when the probe is in a zero Gauss chamber and places the result in the COMMON SHARED variable, HALLPROBEOFFSET. This value is subtracted

I

in every measurement using DAS8MESS. Offset is also corrected for when reading out the memory of the HP3458A in the HP3458STORE subroutine.

### MessParameter

D

This subroutine allows for setting a number of bench control variable parameters in the CO*M*MON SHARED block during the STARTUP procedure. It is similiar to the subroutine MAPPARAMETER. The parameters can be displa*y*ed, changed, and stored on a disk. New parameters can be read from the disk. In MESSPAR*A*METER, only those variables that affect the overall performance of the bench*,* like bus addresses, measurement mode, instrument range, display scaling, etc. can be changed. Parameters needed for a particular measurement have to be changed using the subroutine MAPPAR*A*METER. The following COMMON SHARED variables can be manipulated by this procedure:

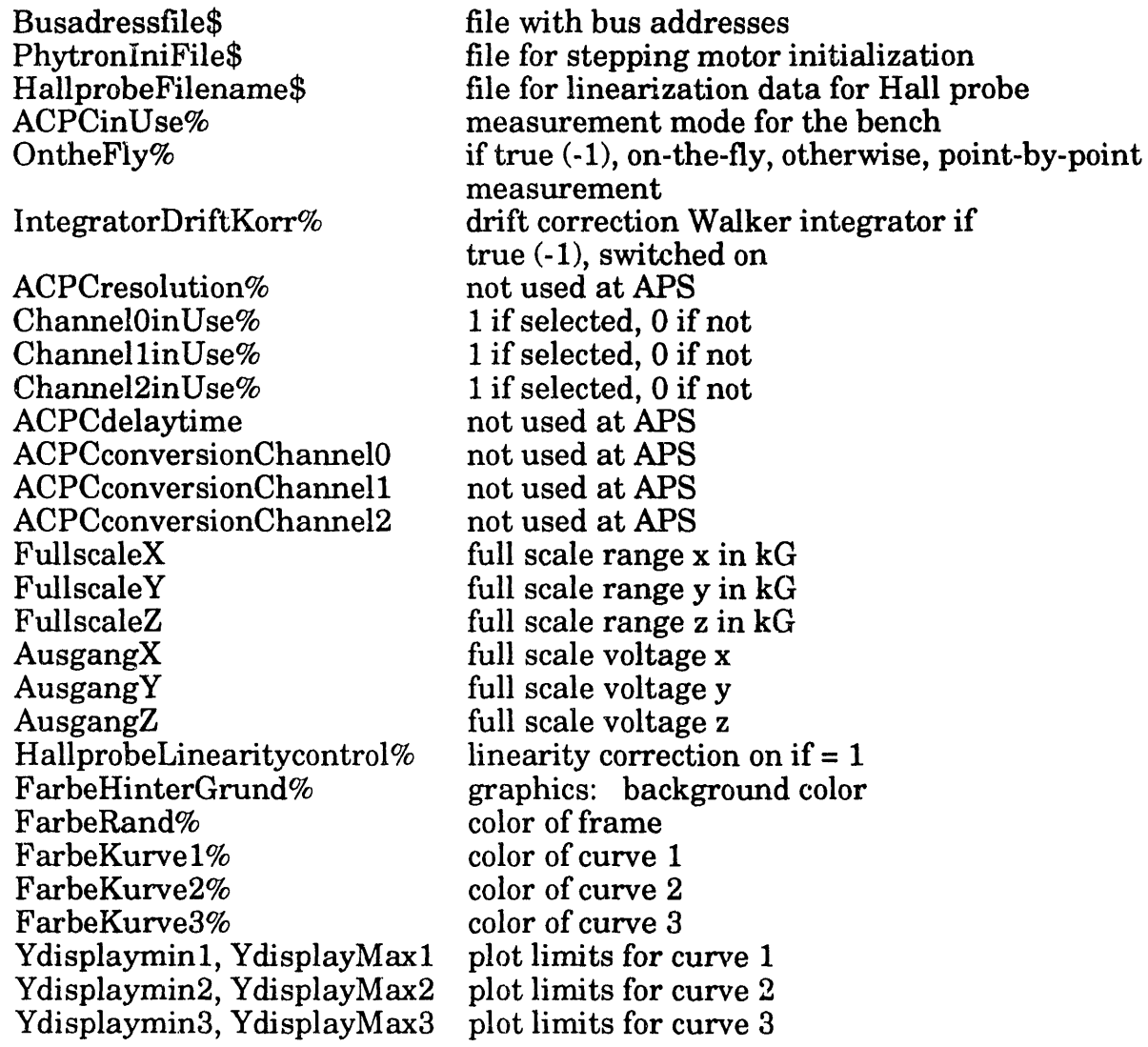

Some variables are not needed at APS. Channels 0 and 1 can be used, but only on the DAS8PGA board using ACPCinUse% *=* 0. Currently, there is no wiring.

#### PrintMessParaMeter Screen display for subroutine MESSPARAMETER

ReadHallprobeKorrektur

Reads the Hallprobe Filename \$ if HallProbeLinearity control%=1. If SPLINE data are read in with the string "SPLINE" as the first six characters in the first line of the file, it reads in the calibration measurement values "Hallprobefield" in Gauss and "true field", from the NMR probe, in Tesla. It calculates and corrects the Hall probe field in kiloGauss and the correction to the field to obtain the true field in Gauss. True field and Hall probe field are related through the equation:

true B in  $kG = B$  measured in  $kG$  - Correction in  $G / 1000$ .

The results are placed in the COMMON SHARED arrays HallProbeField() and HallDeviation(). Spline coefficients are calculated and placed in the COMMON SHARED array, HallProbeSplineKoeff() using the subroutine SPLINE, for later spline interpolation using the HALLKORR' function. If data for polynomial approximation is read, the first six characters of the first line must read "POLYNO." Then polynomial coefficients for an approximation of the correction to the measured Hall probe field are read in. The function "HALLKORR" recognizes which correction method is chosen. If neither "SPLINE" nor POLYNO are the first characters of the HallProbeFileName\$, an error is generated and HallProbeLinearityControl% is set to 0.

COMMON SHARED variables that may be changed by this subroutine:

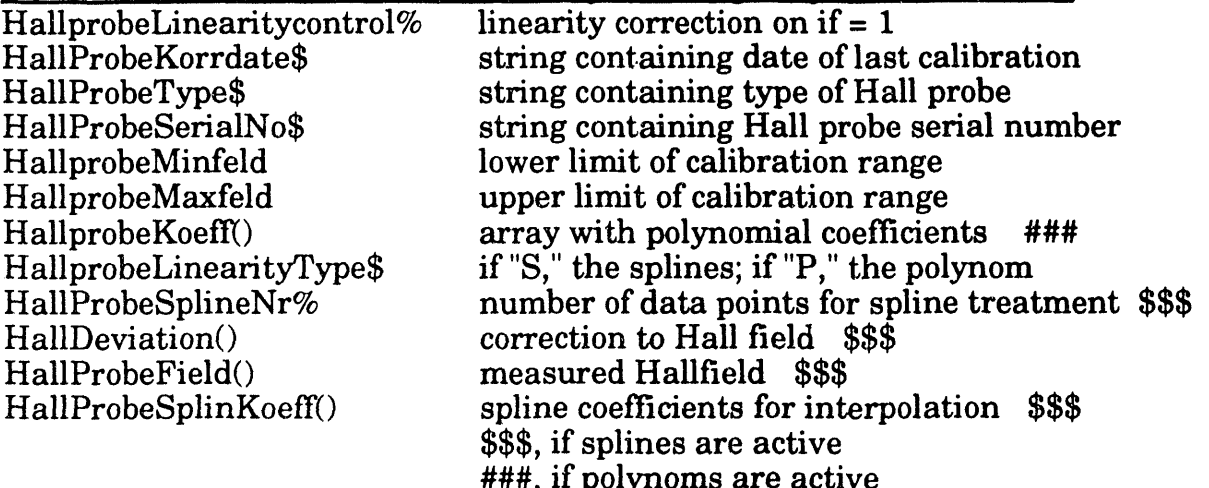

Startup

Controls the entire startup procedure.

- 1. calls MESSPARAMETER to obtain valid parameters
- 2. calls DEFADD to define addresses
- 3. calls STEPMOTORSINI to initialize stepping motors
- 4. sets the HP3458A in the proper mode using ACPC in Use% and Onthe Fly%
- 5. sets up the Keithley 195A voltmeter
- 6. measures the time it takes for one call to DAS8MESS and stores it in the COMMON SHARED variable DeltatMessOnly.

#### 

WRIDISK: Contains the subroutine 'STOREONDISK' which writes measured data on a disk.

#### StoreOnDisk

 $\bigcup$ 

Controls and manages data storage on diskfiles. It reads out the virtual memory and **writes** t**h**e da**ta o**n disk ac**c**ording **to th**e fo**ll**o**wing rule**s:

- **- fi**e**ld map**s **mea**su**red on-the-fly with modes ACPCin**U**se% = 1,2,3 (**H**P digitizer** m**ode**s**) are** s**to**r**ed in bina**ry **format without coordinate values b**e**cause they** h**ave to be recon**s**tr**u**cted anyway,**
- **- field maps mea**su**red point-by-point or with ACPCinUse% = -1 or 0 are stored in ASCII fo**rm**at with coordinate v**a**l**ues**. Th**e**se spectra theref**o**re r**e**q**u**ire** much **more s**to**rage spac**e**,**
- **- if a field** ma**p** has **m**o**re t**ha**n one s**c**an, ind**ivi**d**ual s**c**a**ns** ar**e** a**ppended one to the o**t**her,**
- **- fi**el**d integr**als a**r**e s**tored i**n **ASC**I**I format.**

**Al**l **data r**e**levant fo**r a **m**e**a**su**rement** ar**e stored. The fo**rm**at of th**i**s subroutine i**s suc**h that da**t**a** c**an e**a**sily be re**a**d by th**e **dat**a **evaluation pa**c**kage A**U**SWERT.**

. ZERO: Subr**ou**tine fo**r** drift com**p**ens**a**tion **o**f th**e** W**al**ke**r** i**n**tegrato**r** b**y** m**ean**s o**f** th**e**  $\blacksquare$ 

> HPmess Reads out the HP3458A.

#### Nullset

Controls the whole zero adjust procedure:

- 1. adjusts the drift to zero,
- 2. checks the display of the integrated flux and, if necessary, drifts it to zero by rotating the stepper motor one revolution in the appropriate direction and rotating it back one revolution when the display is approximately zero,
- 3. checks drift again.

#### WalkerMotor

Used to control the movement of the motor to adjust the drift.

#### Zero

Closed loop program to adjust the drift of the Walker integrator to zero. The drift is measured and the adjustment angle is determined to adjust the drift to zero. The procedure is repeated until 10 successive measurements are made that are below a threshhold. The actual values are displayed. There is the possibility to interrupt zero adjustment by hitting the "H" key and continue zeroing by hand.

#### ZeroMess

Makes two measurements of the Walker integrator output in a well defined time interval to determine the drift.

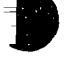

.p*,*

**Further subroutines referenced:**

**National Instruments NI-488.2 driver routines IBDMA RECEIVE**<br>**SENDIFC SEND S**EN**DIFC SEND DEVCLEAR For further information see NI-488.2 MS-DOS Software Reference Manual.**

**Utility progra**m**s from the QBX Add-On-Library** FormatI**\$** FormatS\$ Se*e* Add-On-Library docum*e*ntation pag*e* 433ff of Mi**c**rosoft BASIC

Menu ToolBox S**e***e* MENU ToolBox docum*e*ntation pag*e* 536 **ff** of Mi**c**rosoft BASIC **MenuPreprocess**<br>MenuSet **MenuColor**<br>**MenuInit MenuShow MenuOn ShortCutKeySet MenuOff**

**See MOUSE ToolBox documentation page 581 ff of Microso**ft **B**AS**IC MouseHide Mou**s**eShow**

**See WINDOW ToolBox docu**m**entation page 550 ff of Microsoft BASIC** ButtonClose **WindowDo**<br>ButtonOpen **WindowInit** ButtonOpen **Windowlnit**<br>ButtonSetState **WindowLocate**  $But$ tonSetState E**ditFieldClose WindowOpen** EditFieldOpen<br>WindowClose W**indowClose WindowSetCurrent**

#### Appendix 3. Help Utility for Data Evaluation Program */kpvendix 3. Heir Utilit***y for Data Evaluation Pro\_am Oct. 24, 1992**

**This is the** H**ELP File for t**h**e data evaluation progra**m**. Ali pro**gr**am action is controlled by command. Some comm**a**nd**s m**ay have additional parameters denoted by #**1**, #2, #3, et**c**., depending on th**e **number. Additional parameters must be separated by comma**s **or** s**paces. If yo**u **omit the parame**te**rs, there will always be a default action. In many** c**ase**s**, if no parameters are specified, you** wi**ll be queried.** Ali **c**o**mmand**s **can** b**e** f**o**un**d** in t**he** H**e**l**p file.** S**pecific help** on **a c**o**mma**n**d ca**n **be found by HELP and the com**m**and**, **for ex**am**pl**e**,** "**HELP N**E**W**" w**ill expla**i**n the NEW command. Many command**s **can be abbreviated u**s**ing only the capital let**te**rs.**

B**ASIC Operation: There are two in**te**rnal buffer**s **in to which da**ta **can be read u**s**ing the NEW command.** "**N**E**W** I **testl.dat**" **read**s **the file** "**te**s**tl.dat**" **into Buffer1.** "**NEW 2 test2.dat**" **does the same with file** "te**st2.dat.**" **There are severe rest**ri**c**ti**on**s **on the file formats. Generally, each file genera**te**d with the BENCH program should be readable with these command**s**. There are command**s **like** "**subtraction of two spectra**" **w**hi**ch need the spectra** s**tored in these buffer**s**. The resulting** s**pectrum will then be displayed in the di**s**play buffer. The BER command** wi**ll copy a buffer back into the display buffer. BERl** wi**ll copy Bufferl into the display, buffer** B**E**R**2 will do the same** wi**th Buffer2. There i**s **another** s**et of command**s **u**s**ing only one operand** s**pectrum like differentiation, inte**gr**ation, Fou**ri**er tran**s**fo**rm **etc. These operations use the** dis**play buffer and** s**ub**s**equently ove***r***w**r**i**te **it. There is no operation changing the content**s **of the buffers. To provide** For example, AUSWERT 4000 will provide storage for 4000 datapoints. However, redimen**s**ioning will occur when trying to read larger **s**pectra, but only as far as the memory limit**s** of the computer allow. Memory limits depend on the number of driver**s** and memory resident programs installed. Currently, data **se**t**s** with up to 10000 datapoints can be processed. E**v**en larger on**es** can be u**s**ed when avoiding command**s** that require additional memory like FOURIER transforms, cur**s**or activation, or subtraction of spectra.

## BASIC INPUT:

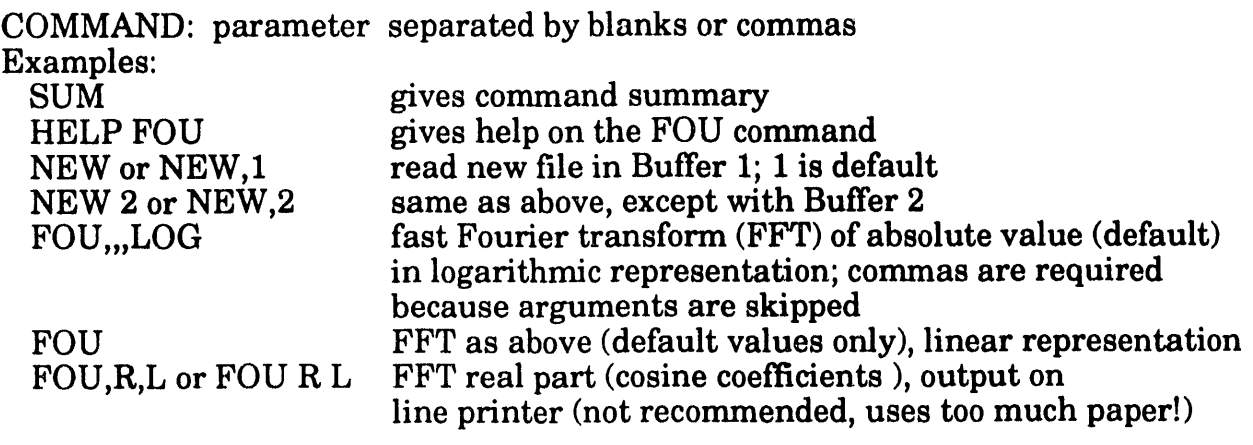

A3-1

# .\_OMMAND D**escri**vtion

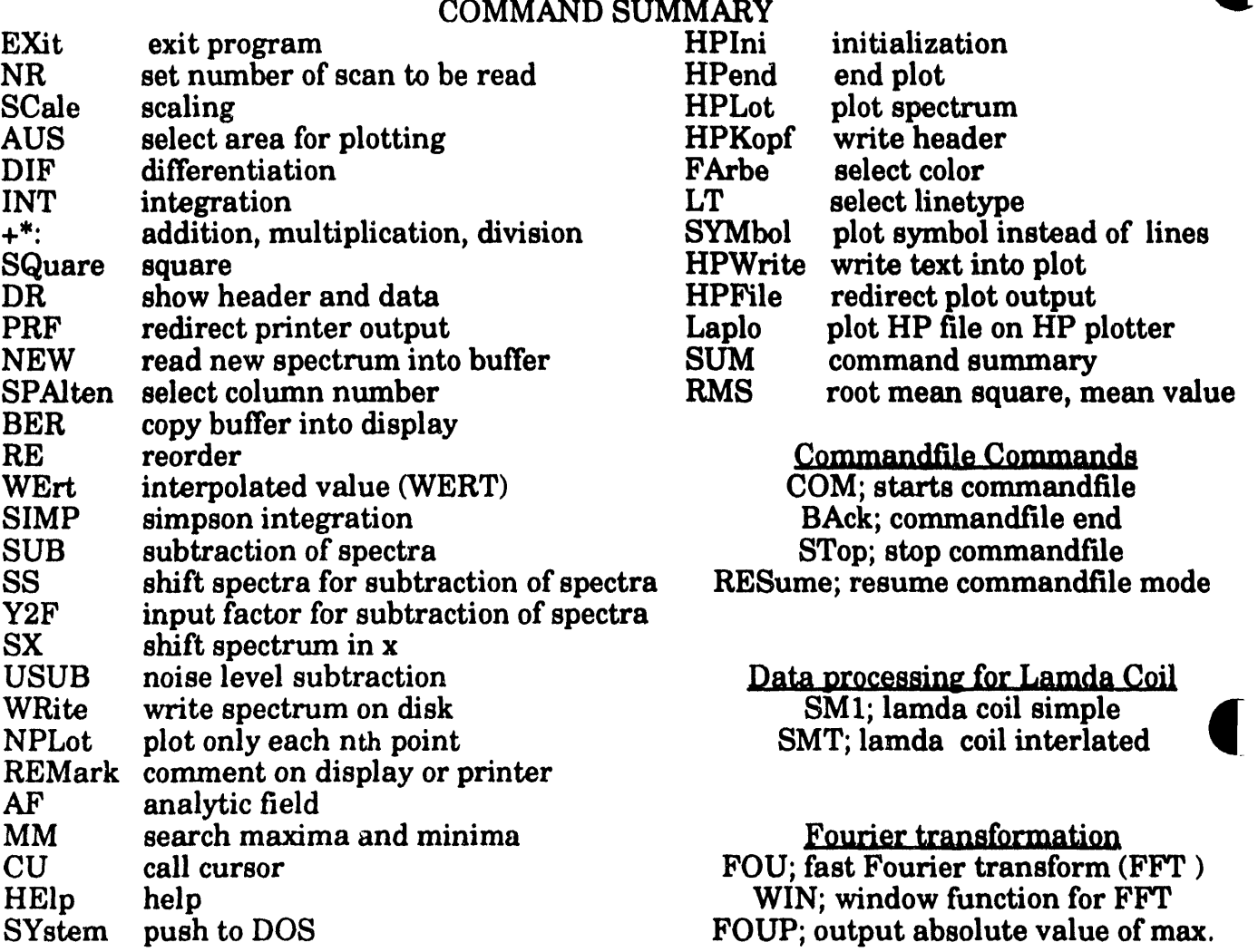

**STAtus after reading a file**<br>: -5 interrupted by

- **:-5 inte***r***rupted by EXIT command**
- **: -4 A**rr**aydi**m**% < Count&, not enough memo**ry **for data arrays**
- **:-3 no filena**m**e defined**
- **: -2 ScanNr > als MaxScanNr if known. (SatzNr, MaxSatznr)**
- **: -1 ScanNr = 0**
- **: 0 EOF not** r**eached, can read another scan**
- **: 1 EOF reached, cannot read anoth***e***r scan**

EXi**t end p**r**o**gr**am**

## **N**R **# 1,#2** s**elect number of** s**can if se**v**eral scans are stored in one file,**

- **#1 : start number of** s**can**
- **#2 : end number. If blank,** y**ou will be queried.**

 $\blacklozenge$ 

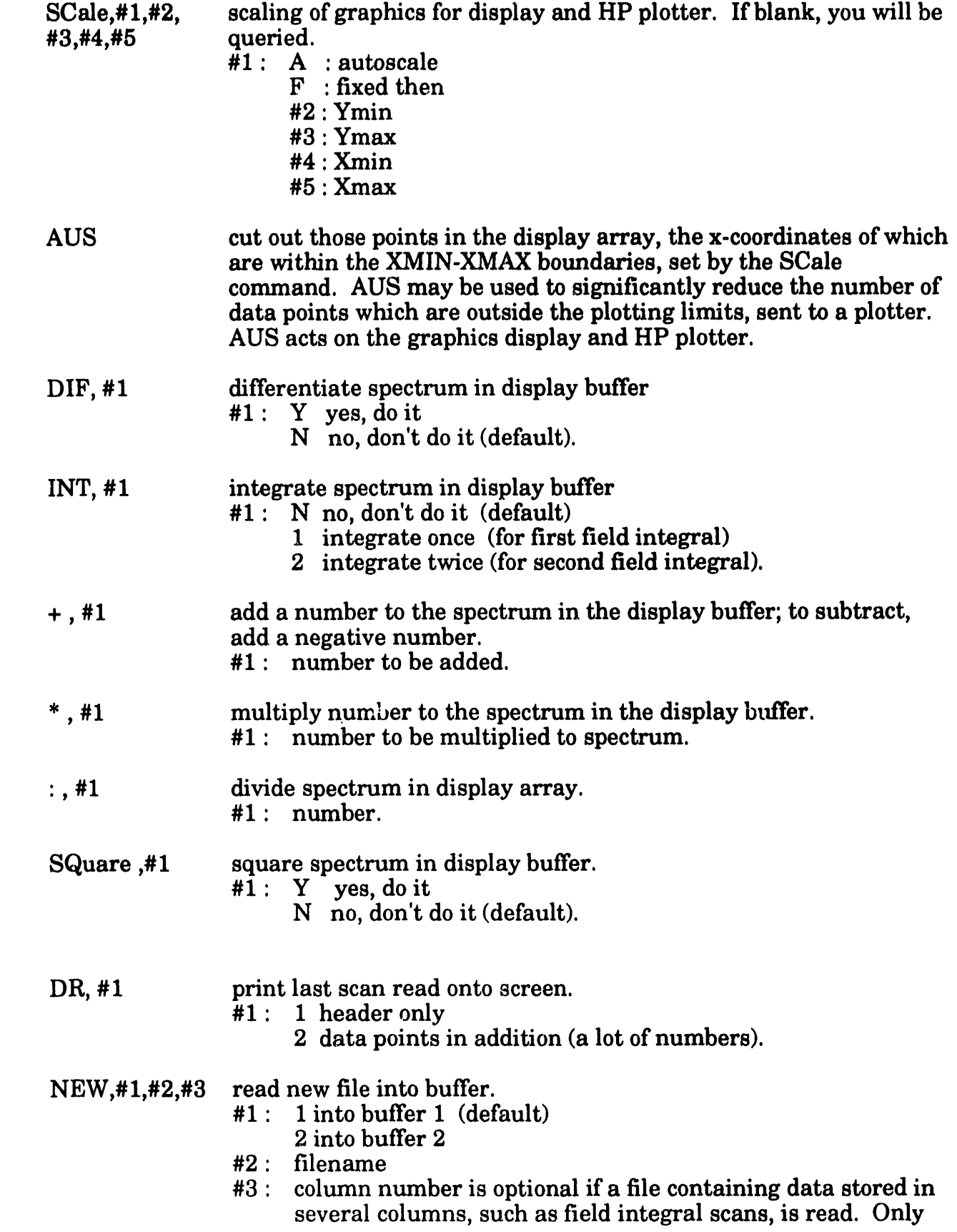

1

 $\sim$ 

 $\alpha$ 

**values 1, 2, or 3 make sense. See the SPAIt comma**n**d. If 3 is blank and there is more than 1 column, you will be queried. SPAltennr,# 1 column number only for files containing more than one column (field integral scans). Only values of 1, 2, and 3. #1 : column number. If empty, you** wi**ll be queried. BER,#2 copy data from buffer I or 2 into display buffer. #1: 1 buffer I (default) 2 buffer 2. RE reorder x-values of display buffer to inclining order. WErt ,#1 ,#2 calculate interpolated value (WERT) of the spectrum in the display buffer using spline interpolation.**<br>#1 : value on which the function **#1 : value on which the function i**s **to be determined must be**

- wi**t**hi**n the values of the spectra displayed**
- **#2 : if**"**P**"**, output to line printer.**

**PRFile ,#**1 **redirect printer output.**

#I :"**D**E**F**" d**efa**u**lt**d**e**vi**ce,**norm**allyL**PTI:"**P**RN" l**i**n**ep**rin**te**r. C**aution,**old**fi**l**ea**sr**e**overwritten.Ch**ec**ksforv**a**lid**fi**ln**eame**s **are not made.** Using the HP laser jet plotter directly (LPT1:) may cause conflicts and meaningless output if mixed up with normal printer output. If #1 is blank, you will be queried. **n**or**malp**rint**e**or**u**tput.**If#**1**i**s**bla**nk,yo**u** wi**llbeque**ri**ed**, j

**I** 

I

- REM**a**rk,#1,#**2** displ**a**py**a**r**ame**t**e**r#1 **a**s**c**om**me**n**t**. **U**singREM, op**e**r**a**tion**a**hints l su**c**h**a**s"**c**h**a**ng**e**p**a**p**e**r"**ca**nb**e**displ**a**y**ea**dnd th**e**progr**am**h**a**lt**e**d. Comment can be given on printer outputs.
	- #1 : stringof**c**h**a**r**ac**t**e**rs(nobl**a**nksor**c**om**ma**s) tob**e**displ**a**y**e**d
	- #**2** : If"P",outputtolin**e**printer,oth**e**rwis**e**on displ**a**y**a**nd w**a**it for a key stroke to continue.
- SIMP,#1 Simpson integration and error estimate over the entire plotted part o**f**th**e**displ**a**buff y **e**r.Usingthis**c**omm**a**nd, the**e**rrorofth**e**si**m**pl**e trapezoidal integration used in the INT command is estimated.** Use SCALE andAUS to**c**h**a**ng**e**th**e**int**e**gr**a**tionr**a**ng**e**. #1 : If "P", output to line printer.
- SUB,#1,#2,#3 Subtracts interpolated spectrum in buffer 1 from buffer 2.<br>#1: Y. do it (default)
	- #1: Y,doit(d**e**f**a**ult**)**

N, don'tdoi**t**.N **a**lsofr**ee**sm**e**mory forspline**c**o**effic**i**e**nts. If previously used, it may give additional storage in the display buffer for large spectra. A previous use of SS will shift the spectra; a previous use of Y2F will multiply the second sp**ec**tru**m**byth**a**tf**ac**tor.S**ee**SS **a**nd Y**2**F **c**omm**a**nds.

#2: If"XY",th**e**y-v**a**lu**e**sofbu**ffe**r1**a**r**e**stor**e**dinth**e**displ**a**y**a**rr**a**y x **a**nd th**e**y-v**a**lu**es**ofbu**ffe**r**2** (in**ca**s**e**int**e**rpol**a**t**e**d**a)**r,**e** s**to**r**e**din**the**displ**aya**rr**ayy d**

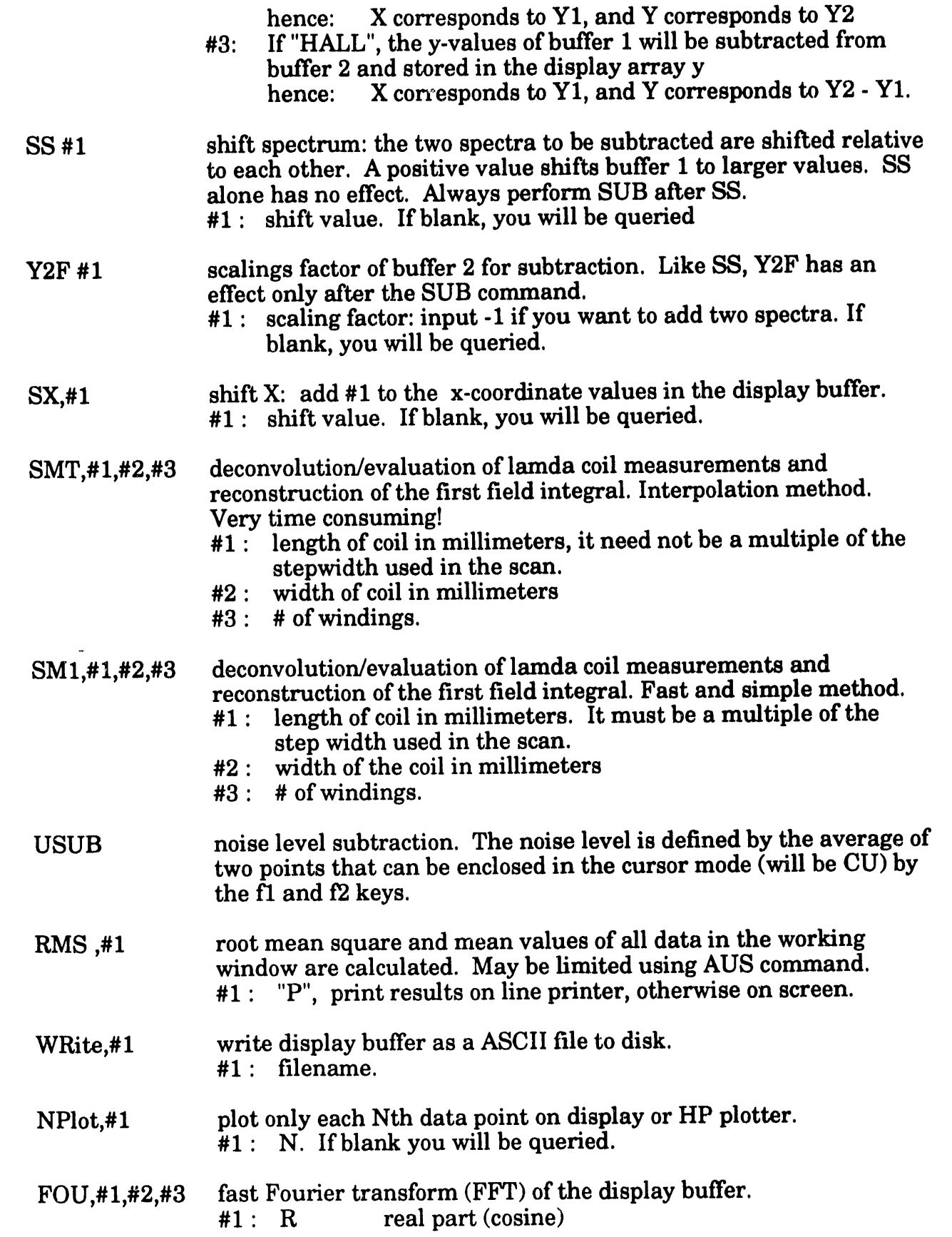

 $\big]$ 

J,

 $\big]$ 

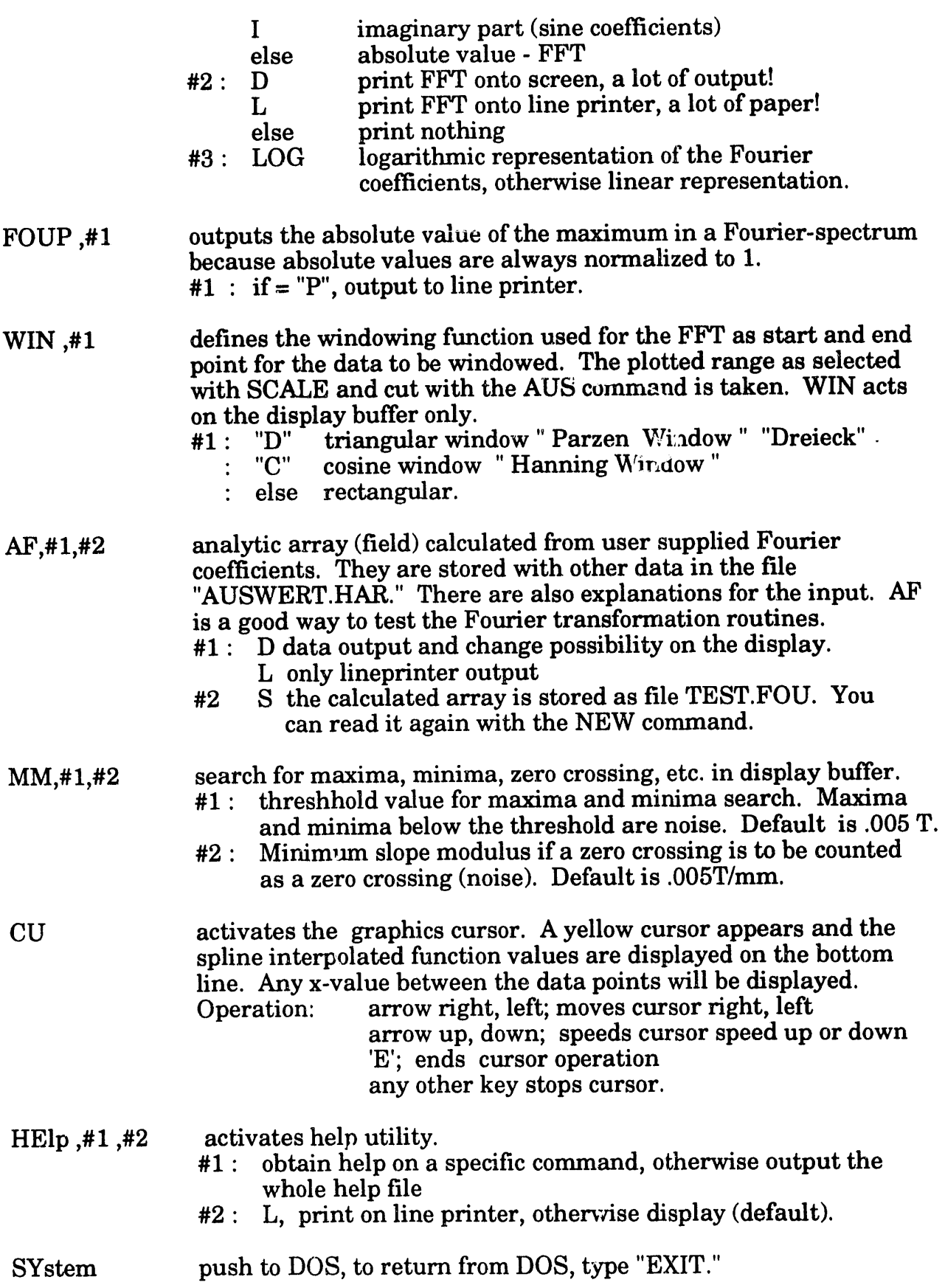

A3-6

 $\frac{1}{2}$ 

**m**m

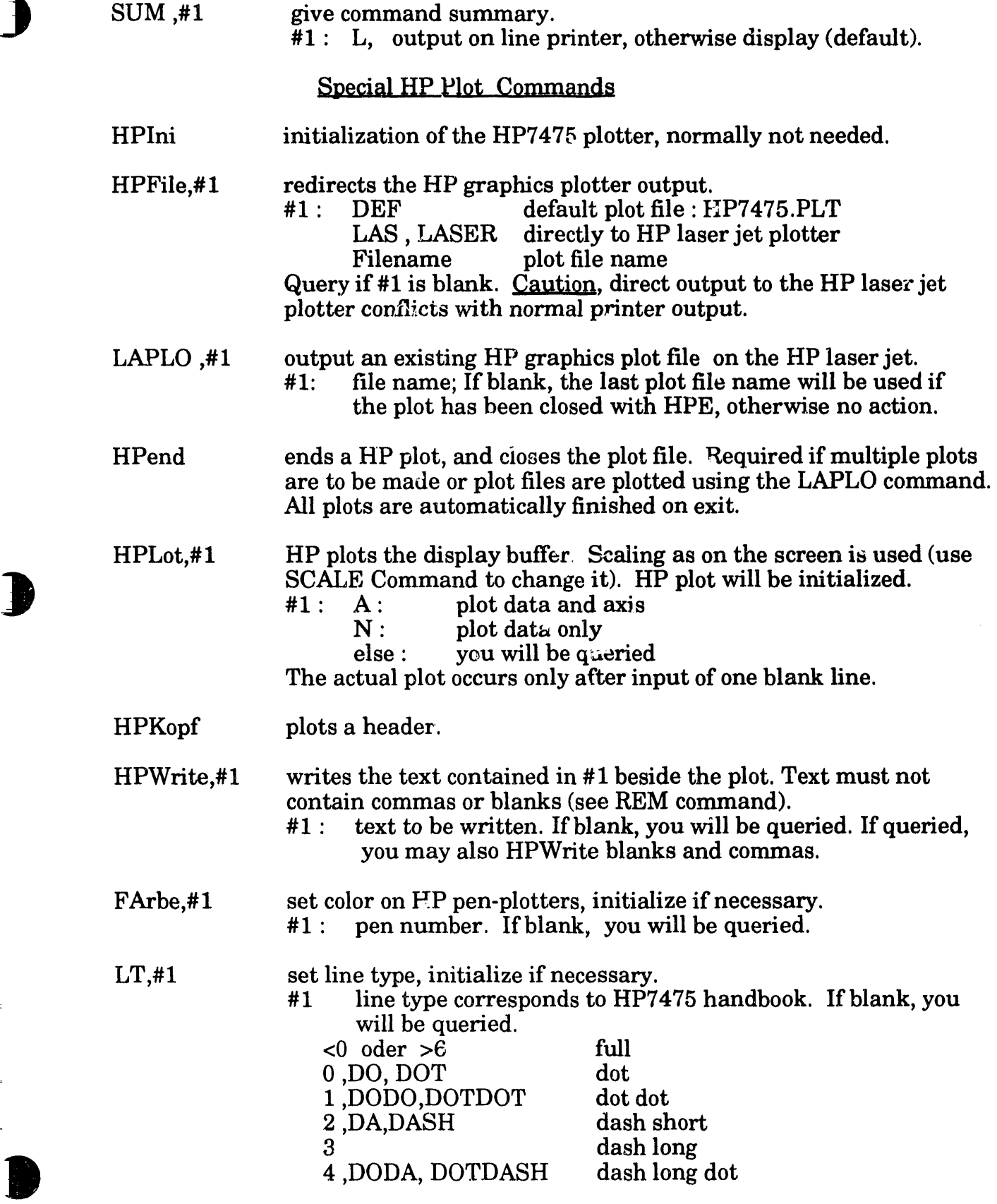

 $\overline{\phantom{a}}$ 

5 dash long dash short<br>6 dash between dash long dash short. 6 dash between dash long dash short, g

SYMbol,#1,#2 symbol mode. Plots centered symbols instead of lines. Any SYMbol command activates SYMBOL Mode. To switch it off, use "SYMbol

- Off" and plot lines again.<br>#1 : number of available number of available symbols: (if blank, you will be queried).<br>1 : triangle up  $8:$  square
	- $1:$  triangle up  $8:$  square<br> $2:$  triangle down  $9:$  square with cross
		-
	- $2:triangle down$ <br> $3:upright cross$   $10:$ 
		-
	- 4 : skew cross
- $30 :$  star with six corners<br> $11 :$  circle
- 
- $5:$  radiating star  $12:$  circle with upright cross  $6:$  diamond  $13:$  circle with star  $\frac{1}{2}$  circle with star

**(**

7 : diamond with cross else : circle with skew cross.

#2 : symbol size in millimeter. If blank, you will be queried*,*

## *Special Commands for Commandf.*fle Mode

COMmandfile,#1 command transfer to command file or to new command file. These files can contain all commands in a one line format, e.g.:

- NEW, l,Test.dat
- SC,F,-1.5,1.5*,*-300.,300

The single arguments are separated by blanks or commas:

SC f-1.5 1.5 -300 300

#1: Name of the command file. If no name is entered*,* the default / name is COMFILE.DAT. You can also call this command regressively. It is part of a command file, so the control is transferred to the new command file. When this is finished (file end), there is a jump back to the preceding or into the command mode. This putting in boxes is only possible two levels deep. It allows the call of often used subroutines. If you try to go deeper than two levels, the control is transferred to the new command file without having a jump back. The command file mode is very useful for the repeated entry of the scale factors,plotting, etc.

# BAck, #1 leaves the command procedure. It applies only to the command

- file. The command file is closed and control is keyboard activated.
	- #1: If "B," will be a step back of one command file level, otherwise the command file code is exited.
- REsume, #1 continues the execution at the interrupt. #1: If reset, sets back the line counts, no execution.

STop command file command STOP. Allows one to interrupt the execution of a command file or to finish*,* e.g., to put new paper in the plotter and continue after pressing a key. Input "E" leaves the command file mode and another key continues.

Anadia Mercando contra mitote po<sup>sterio</sup> այն մահ

DATE FILMED

6 / 21 / 93

Ĵ,